## **SKRIPSI**

# **IMPLEMENTASI DATATABLES PADA PROYEK TOKO POINT OF SALE**

<span id="page-0-0"></span>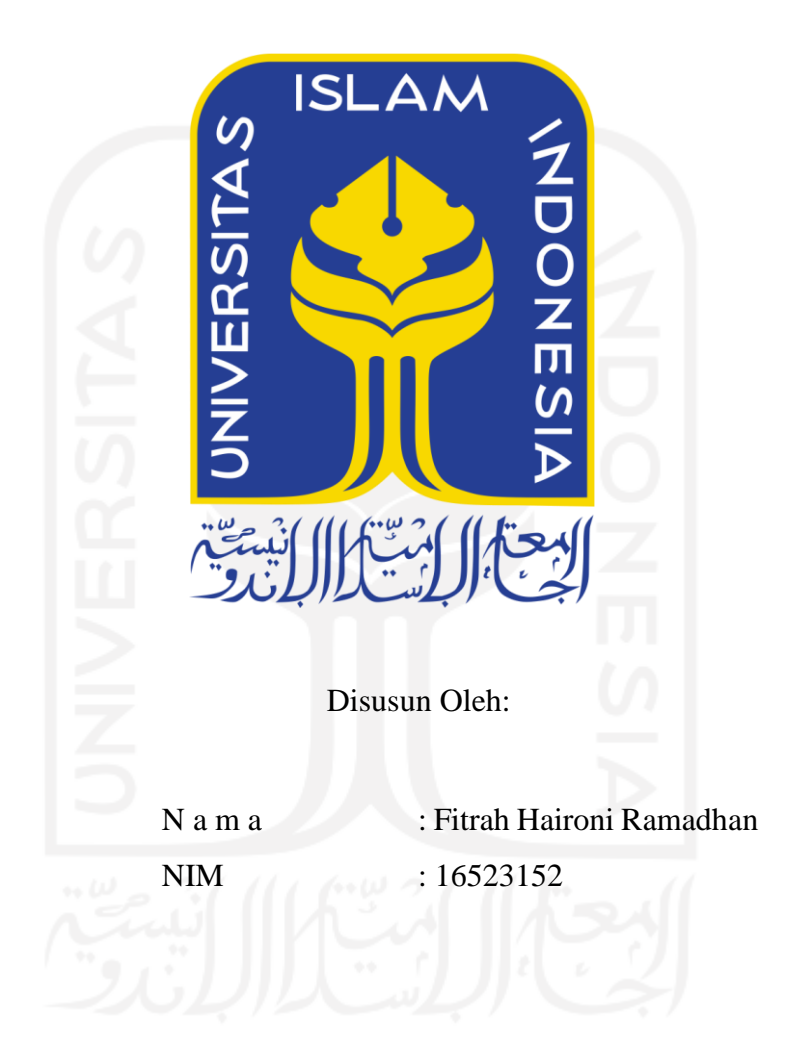

## **PROGRAM STUDI INFORMATIKA – PROGRAM SARJANA FAKULTAS TEKNOLOGI INDUSTRI UNIVERSITAS ISLAM INDONESIA**

**2021**

## <span id="page-1-0"></span>**HALAMAN PENGESAHAN DOSEN PEMBIMBING**

# **IMPLEMENTASI DATATABLES PADA PROYEK TOKO POINT OF SALE**

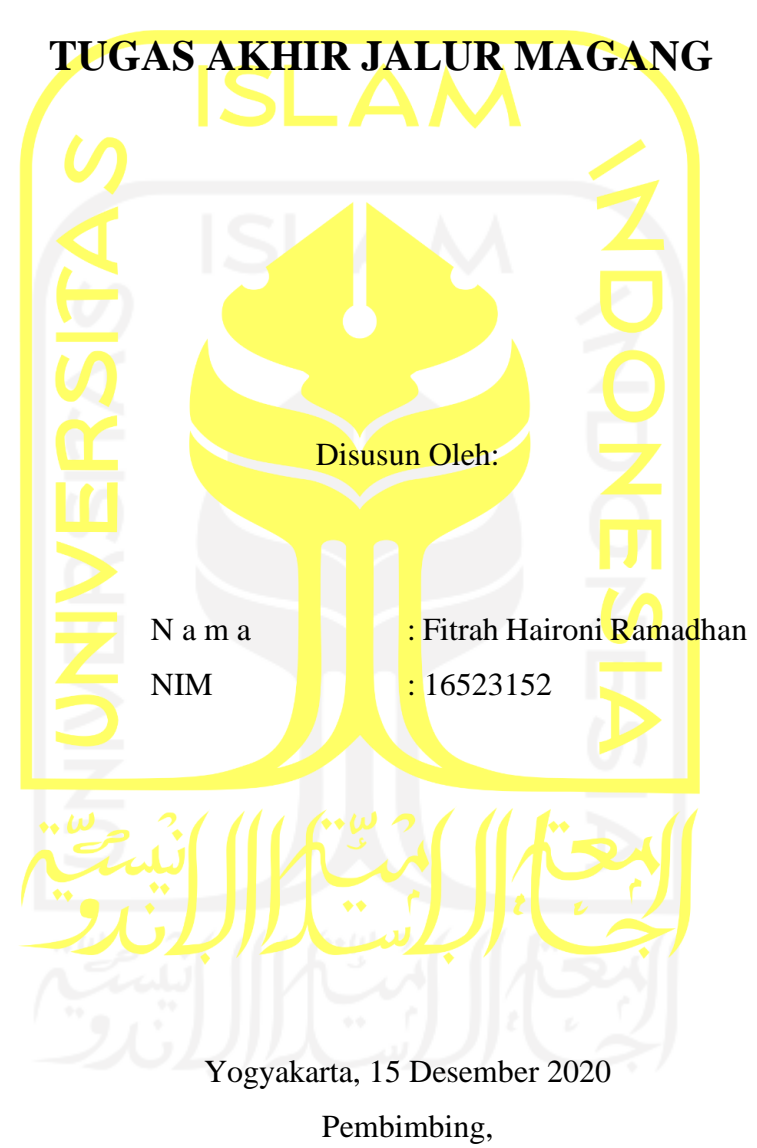

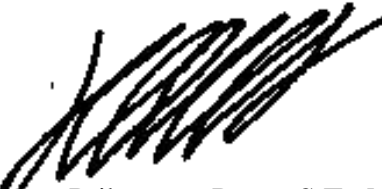

Hanson Prihantoro Putro, S.T., M.Sc.

#### **HALAMAN PENGESAHAN DOSEN PENGUJI**

# <span id="page-2-0"></span>**IMPLEMENTASI DATATABLES PADA PROYEK TOKO POINT OF SALE**

## **TUGAS AKHIR JALUR MAGANG**

Telah dipertahankan di depan sidang penguji sebagai salah satu syarat untuk memperoleh gelar Sarjana Komputer dari Program Studi Informatika – Program Sarjana di Fakultas Teknologi Industri Universitas Islam Indonesia

Yogyakarta, 11 Januari 2021

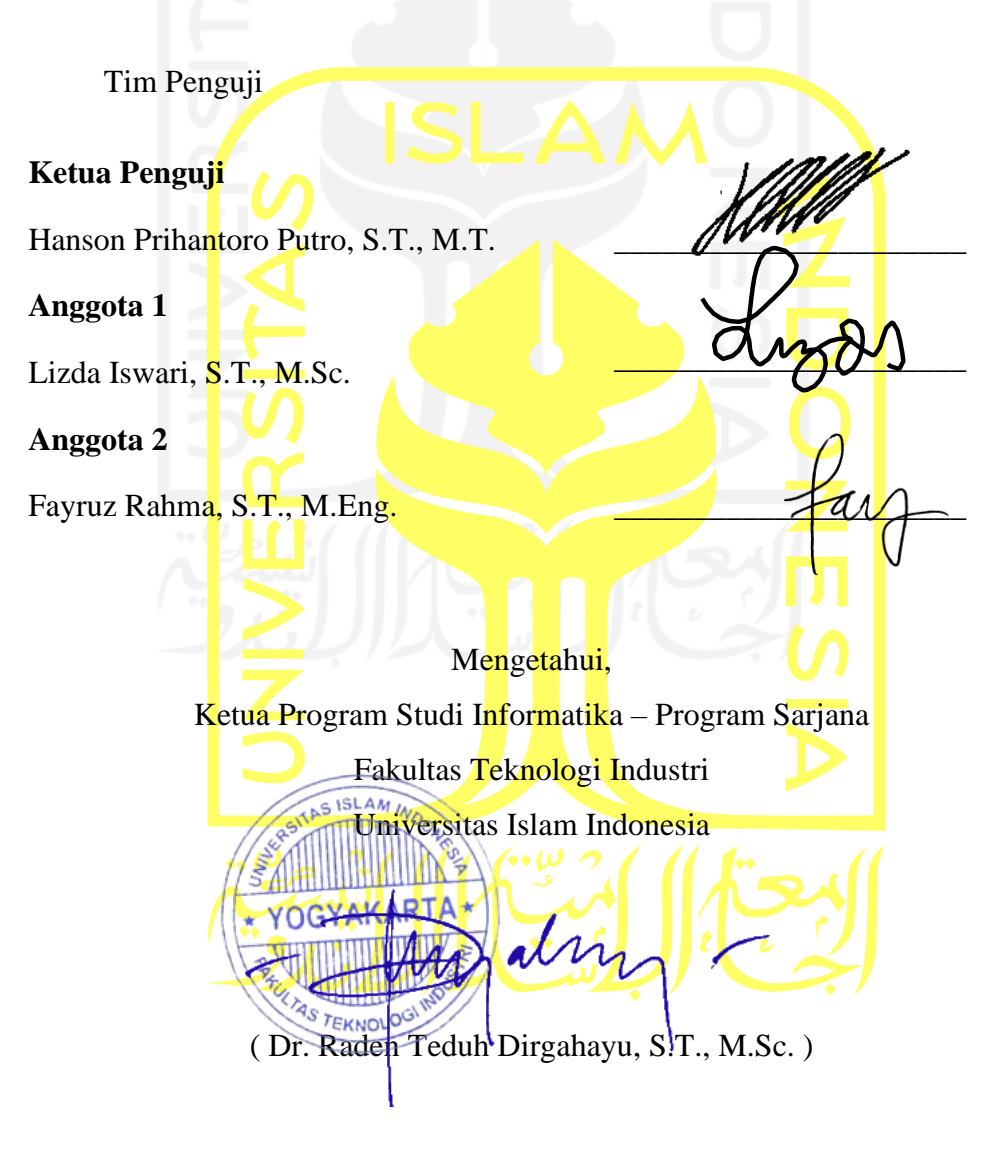

#### <span id="page-3-0"></span>**HALAMAN PERNYATAAN KEASLIAN TUGAS AKHIR**

Yang bertanda tangan di bawah ini:

 $\therefore$ Nama **NIM**  $\ddot{\cdot}$  <span id="page-3-1"></span>Fitrah Haironi Ramadhan 16523152

Tugas akhir dengan judul:

L

## **IMPLEMENTASI DATATABLES PADA** PROYEK TOKO POINT OF SALE

Menyatakan bahwa seluruh komponen dan isi dalam tugas akhir ini adalah hasil karya saya sendiri. Apabila di kemudian hari terbukti ada beberapa bagian dari karya ini adalah bukan hasil karya sendiri, tugas akhir yang diajukan sebagai hasil karya sendiri ini siap ditarik kembali dan siap menanggung risiko dan konsekuensi apapun.

Demikian surat pernyataan ini dibuat, semoga dapat dipergunakan sebagaimana mestinya.

Yogyakarta, 15 Desember 2020

ERAI (A) HF845367681 mm 000

(Fitrah Haironi Ramadhan)

#### **HALAMAN PERSEMBAHAN**

Alhamdulillahi Robbil 'Alamin puji syukur atas segala rahmat dan karunia-Nya sehingga laporan tugas akhir dapat penulis selesaikan. Laporan tugas akhir ini penulis persembahkan kepada orang-orang yang telah memberikan bantuan baik itu bimbingan, semangat maupun doa. Kepada kedua Orang Tua penulis (Bapak Hairuddin dan Ibu Roslaini) yang telah membesarkan sampai berada pada titik saat ini yang tak hentinya memberikan dorongan baik moral maupun moril. Abang penulis (Bang Ari) yang selalu memberikan dorongan semangat dan Bapak Hanson Prihantoro Putro yang telah memberikan bimbingan, *support* dan arahan untuk menyelesaikan laporan tugas akhir.

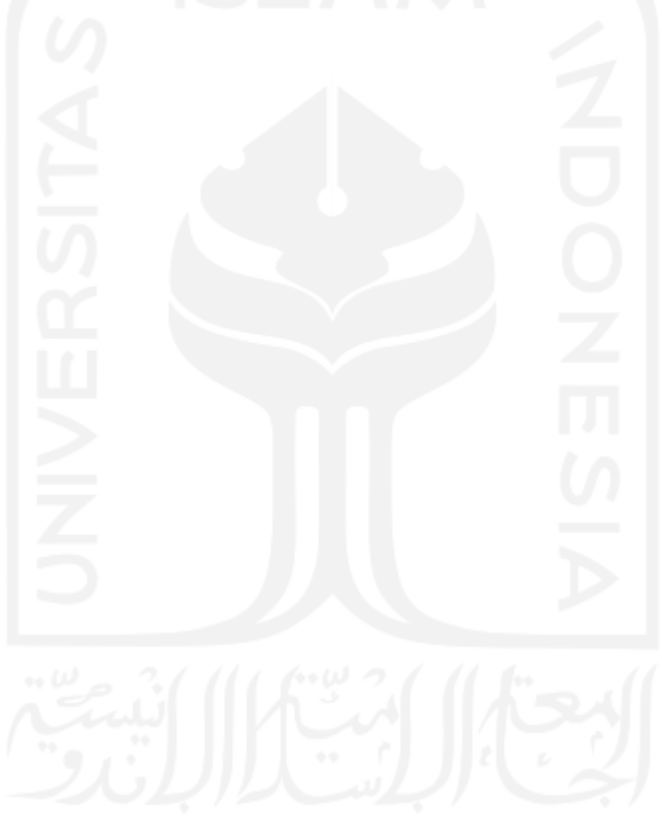

## **HALAMAN MOTO**

## <span id="page-5-0"></span>"Bacalah Al-qur'an, sesungguhnya ia akan mensyafa'ti kelak di hari kiamat" (HR. Turmidzi)

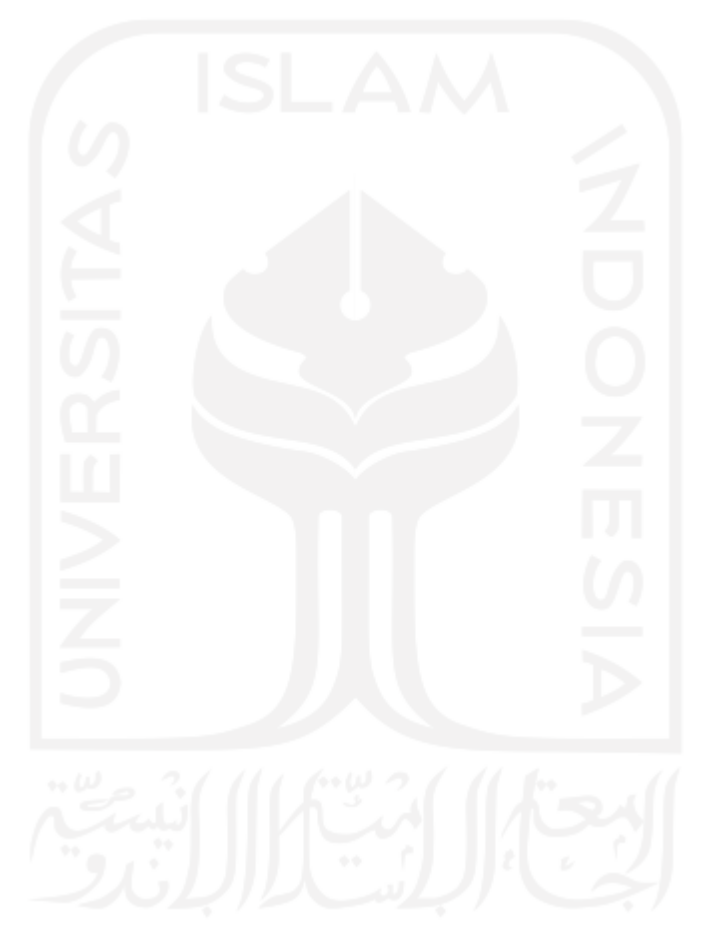

#### **KATA PENGANTAR**

#### <span id="page-6-0"></span>**Assalamu'alaikum Wr. Wb.**

Puji syukur ke hadirat Allah SWT, atas segala limpahan rahmat, nikmat serta karunia-Nya yang tidak dapat dihitung sehingga tugas akhir ini dapat selesai dengan lancar. Tentu banyak ditemui kesulitan selama magang, seperti membagi waktu untuk menulis laporan dan melakukan kegiatan magang, tetap produktif, beradaptasi dengan cepat dan mempelajari sesuatu dengan lebih cepat. Namun hal tersebut tentunya memberikan pelajaran untuk bisa lebih baik ke depannya. Dengan ini penulis mengucapkan terima kasih kepada semua pihak yang telah memberikan dukungan dan bimbingan untuk menyelesaikan tugas akhir ini, di antaranya

- 1. Kedua orang tua Bapak Hairuddin dan Ibu Roslaini serta Abang Ikhsan Azhari yang tak henti-hentinya memberikan dukungan moral maupun moril.
- 2. Bapak Hendrik S.T., M.Eng, selaku Ketua Jurusan Informatika Fakultas Teknologi Industri.
- 3. Bapak Dr. Raden Teduh Dirgahayu, S.T., M.Sc, selaku Ketua Program Studi Informatika - Program Sarjana.
- 4. Bapak Hanson Prihantoro Putro S.T., M.T, selaku Dosen Pembimbing Tugas Akhir yang telah memberikan arahan dan bimbingan dalam pengerjaan tugas akhir.
- 5. Bapak Andwi Valentine, selaku Direktur utama PT JAVASIGNA INTERMEDIA yang telah menerima penulis dengan hangat. Dan Bapak Rangga Whiki Pangestu, S.Tr.Kom. selaku pembimbing lapangan di JavaSign..
- 6. Karyawan dan karyawati JavaSign/Koinworks yang dengan tulus memberi pengarahan pada penulis selama penulis magang di perusahaan tersebut.
- 7. Semua pihak yang tidak bisa disebutkan satu persatu atas doa dan dukungannya.

Penulis menyadari bahwa terdapat banyak kekurangan dalam penulisan laporan tugas akhir ini, oleh karena itu kritik dan saran sangat penulis harapkan agar laporan tugas akhir ini menjadi lebih baik lagi. Semoga laporan tugas akhir ini bermanfaat untuk para pembaca.

**Wassalaamu'alaikum Wr. Wb.**

Yogyakarta, 15 Desember 2020

`` ( Fitrah Haironi Ramadhan )

#### **SARI**

<span id="page-7-0"></span>Toko Point of Sale atau yang biasa disingkat dengan TPOS merupakan aplikasi web yang berfungsi untuk menghitung dan menetapkan harga suatu produk, mengecek ketersediaan stok barang, membuat laporan penjualan hingga dapat mengirimkan *invoice* pembelian. Sebagian besar halaman web TPOS memanfaatkan tabel, sehingga dibutuhkan tabel yang *responsive* agar dapat diakses dari segala *device* dan pembuatan laporan penjualan dari tabel tertentu. Pembuatan tabel yang *responsive* serta memiliki opsi tertentu yang ingin ditampilkan pada tabel biasanya akan membutuhkan beberapa fungsi atau fitur. Maka dari itu, perlu diketahui bagaimana cara membuat fitur tabel dengan mudah. Salah satu caranya adalah dengan memanfaatkan jQuery DataTables. Kelebihan dari jQuery Datatables adalah memiliki banyak fitur untuk tabel seperti *pagination*, *instant search* dan *multi-column ordering* serta mudah dalam implementasiannya. Kekurangan dari jQuery Datatables sendiri adalah jika menggunakan *client-side* maka data yang bisa diolah tidak bisa lebih dari ratusan karena akan membuat tabel tidak berjalan. Jika saat data yang dimiliki lebih dari ratusan, maka fitur *pagination* akan menampilkan banyak nomor halaman yang membuat tampilan kurang bagus. Untuk menggunakan jQuery Datatables diperlukan beberapa tahapan seperti memasukkan *library* ke dalam *folder* kemudian mengaktifkannya dengan beberapa baris kode. Setelah dilakukan pengembangan dapat disimpulkan bahwa dengan memanfaatkan jQuery Datatables pembuatan fitur lebih mudah dan efisien.

Kata kunci: The Point Of Sale; jQuery DataTables; Responsive Table

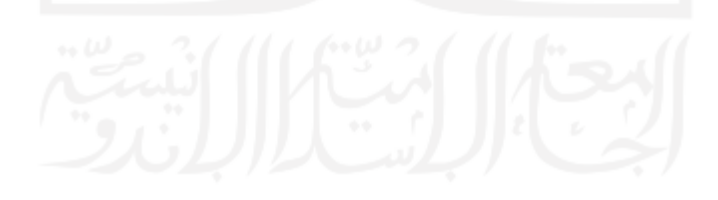

### **GLOSARIUM**

<span id="page-8-0"></span>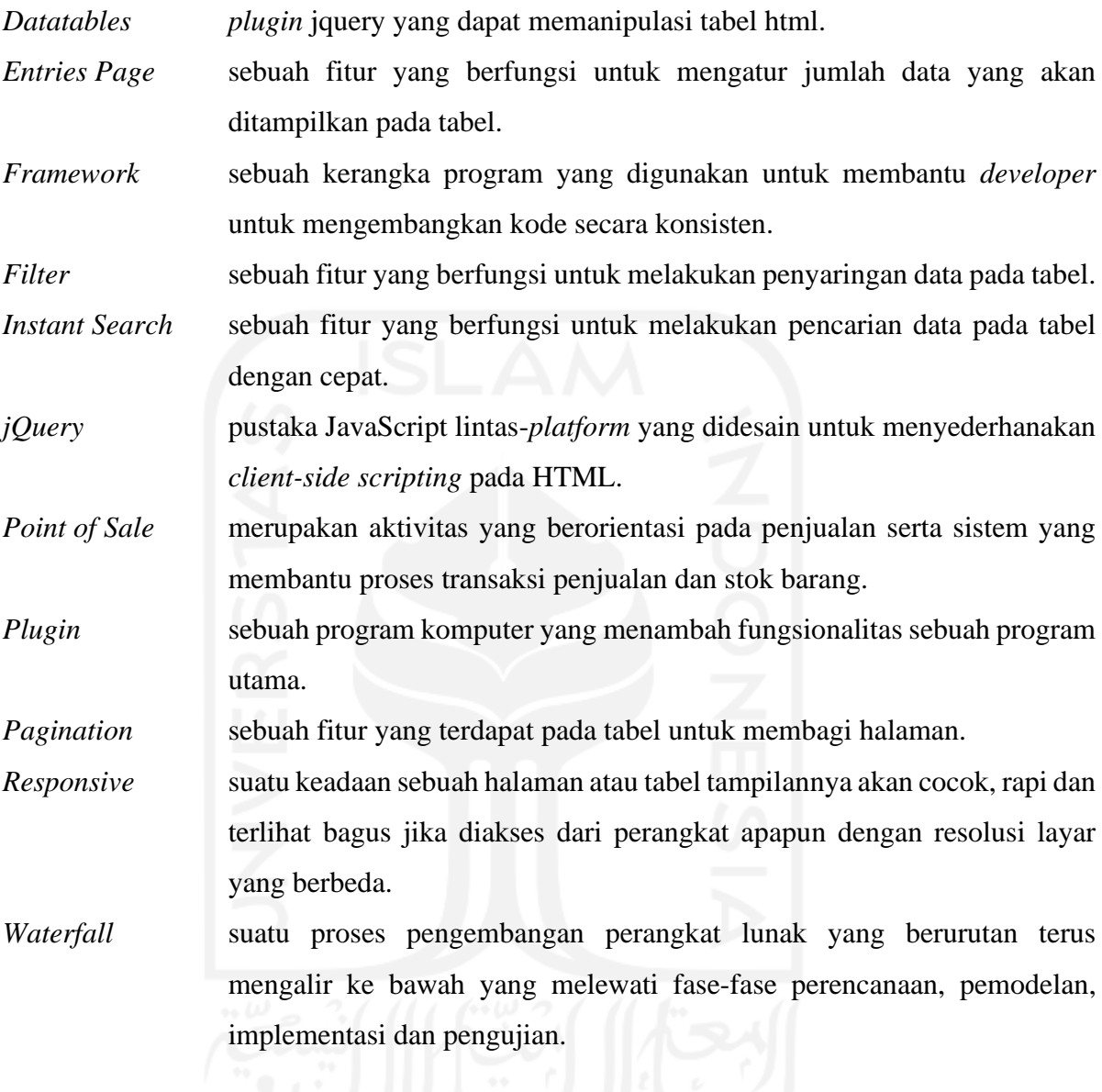

### **DAFTAR ISI**

<span id="page-9-0"></span>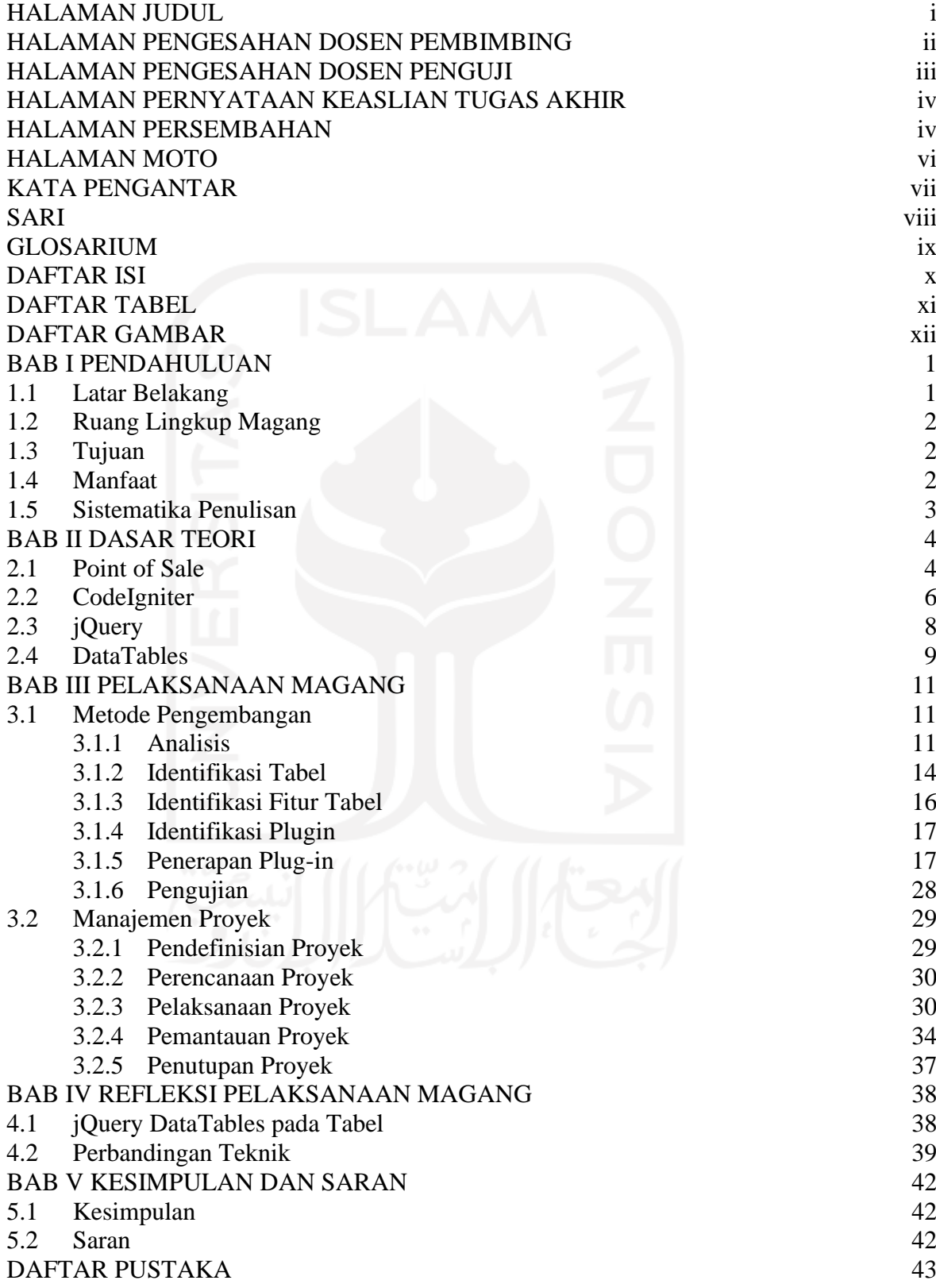

## **DAFTAR TABEL**

<span id="page-10-0"></span>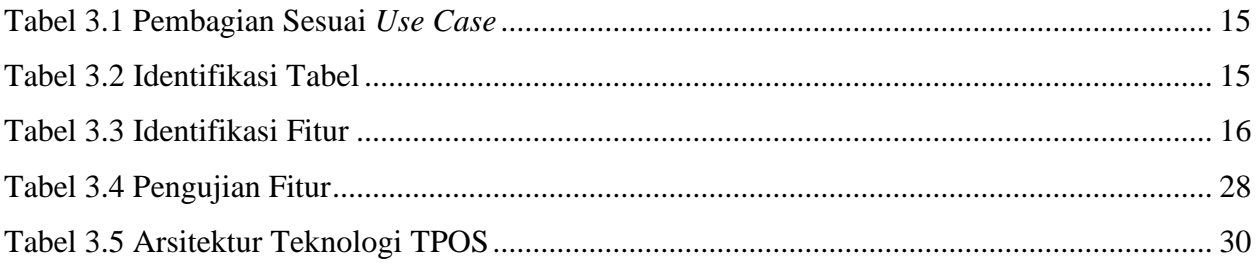

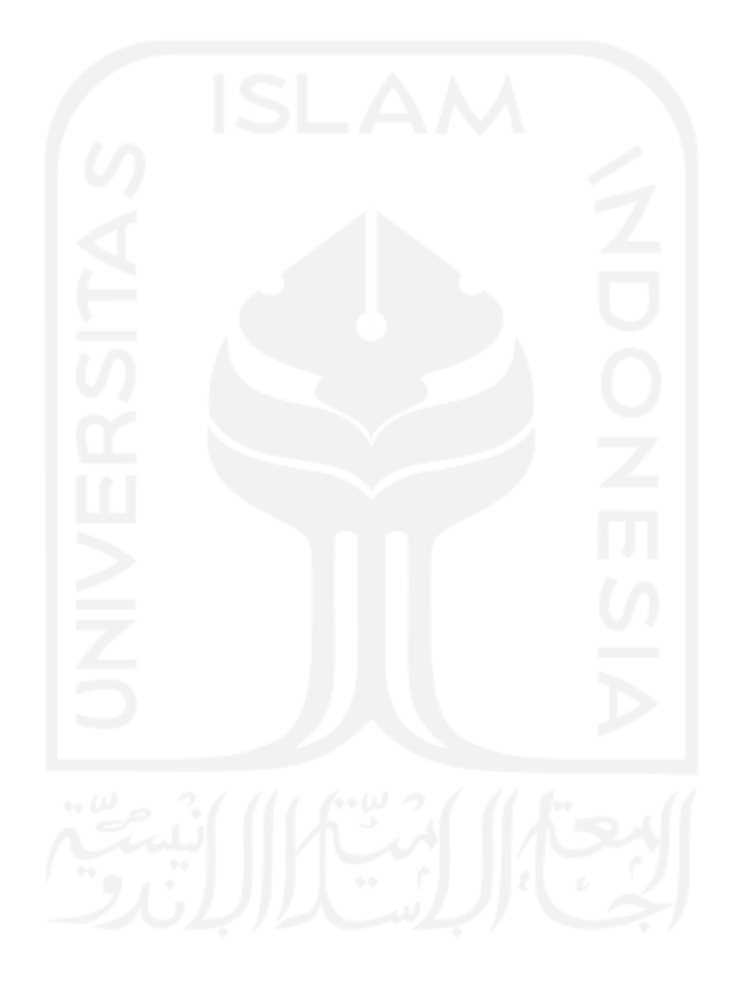

#### **DAFTAR GAMBAR**

<span id="page-11-0"></span>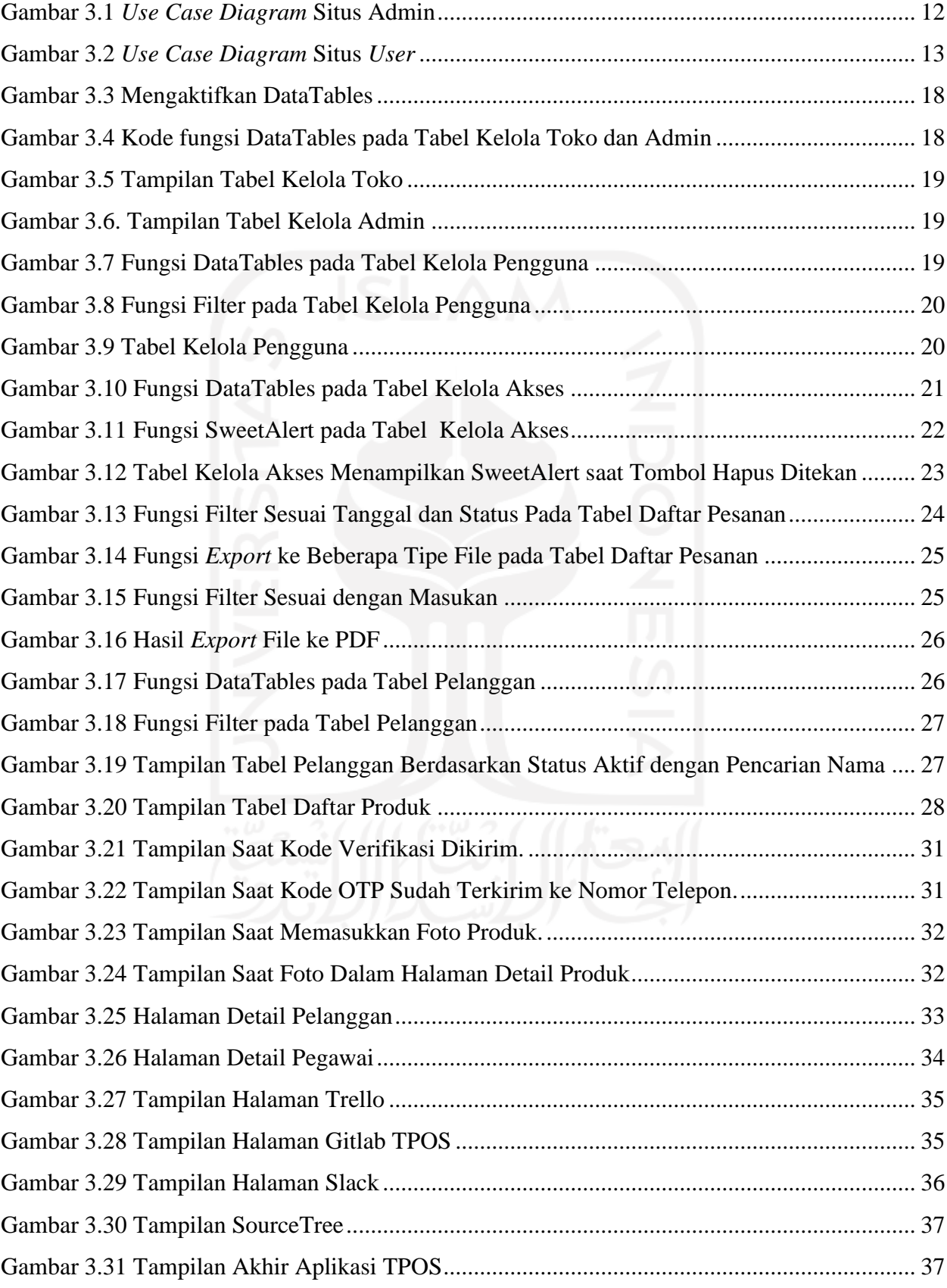

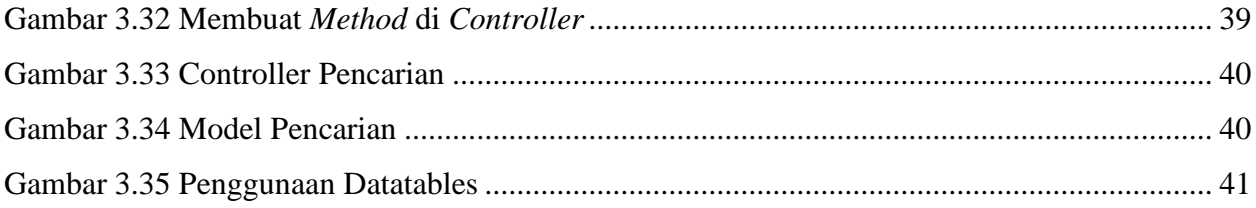

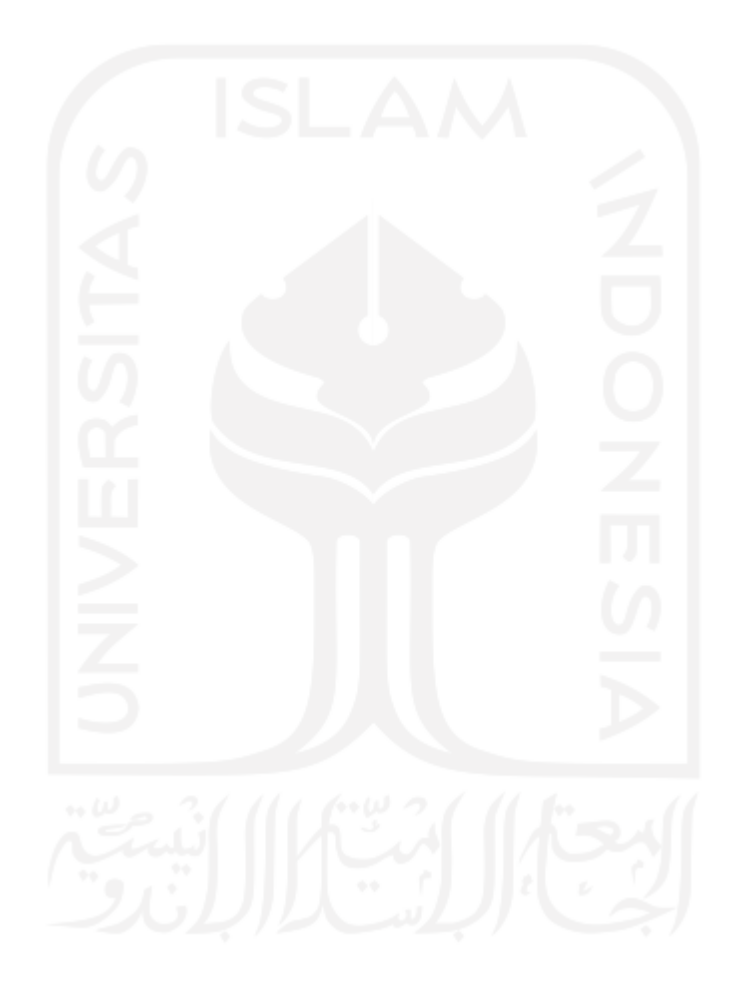

## **BAB I PENDAHULUAN**

#### <span id="page-13-1"></span><span id="page-13-0"></span>**1.1 Latar Belakang**

*Point of Sales* (POS) merupakan tempat pelanggan melakukan pembayaran untuk barang atau jasa, dan di mana pajak penjualan dapat dibayarkan. Hal itu bisa dilakukan di tempat toko fisik, di mana terminal POS dan sistem digunakan untuk memproses pembayaran kartu, atau titik penjualan virtual, seperti komputer atau perangkat elektronik seluler (Apa itu Point of Sale, 2019). Aplikasi web Toko Point of Sale atau TPOS yang dikembangkan oleh Javasign mengambil beberapa poin dari manfaat *Point of Sales* yaitu untuk mempermudah transaksi dan mendata stok barang. Selain untuk mempermudah transaksi dan mendata stok barang, TPOS juga membantu dalam pembuatan laporan. Sebagian data yang ditampilkan dalam aplikasi TPOS berbentuk tabel.

Umumnya tabel memiliki beberapa fitur yaitu *export* laporan, pengkategorian, navigasi halaman, pencarian dan harus mampu diakses melalui segala jenis perangkat. Aplikasi TPOS memiliki banyak tabel sebagai tempat menampilkan data seperti data produk, penjualan dan pengguna. Karena hal tersebut, *programmer* akan membuat baris kode untuk setiap tabel beserta fiturnya. Untuk memenuhi itu semua, *programmer* biasanya menggunakan *plugin* jQuery untuk memudahkan pekerjaannya. DataTables menjadi salah satu *plugin* jQuery yang mampu untuk memanipulasi tabel-tabel html untuk memiliki fitur-fitur tersebut.

jQuery adalah *library* JavaScript yang cepat, kecil, dan kaya akan fitur. Itu membuat hal-hal seperti traversal dan manipulasi dokumen HTML, penanganan acara, animasi, dan Ajax jauh lebih sederhana dengan *Application Programming Interface* atau API yang mudah digunakan dan bekerja di banyak browser (jquery, 2020). Pembuatan tabel yang responsif serta memiliki opsi tertentu yang ingin ditampilkan pada tabel biasanya akan membutuhkan beberapa fitur. Sebuah *plugin* untuk jQuery Javascript library (Datatables, 2020). *Plugin* DataTables ini dapat menambahkan fitur-fitur tersebut dan lebih canggih terhadap HTML tabel seperti penomoran halaman, pencarian secara instan, pengurutan lebih dari satu kolom dan *export* data dari tabel ke beberapa tipe *file*.

Dalam penelitian ini, dikembangkan aplikasi web TPOS menggunakan *framework* CodeIgniter dan Bootstrap sebagai *front-end*. Manfaat dari pembuatan tugas akhir ini adalah mengetahui kegunaan dari *plugin* jQuery DataTables dalam pembuatan fitur tabel. Harapan

penggunaan *plugin* jQuery DataTables adalah dapat membantu *programmer* dalam pembuatan *pagination*, *instant search* dan *export* file.

#### <span id="page-14-0"></span>**1.2 Ruang Lingkup Magang**

Pelaksanaan magang berlangsung di PT. JavaSigna Intermedia atau biasa disebut Javasign selama jangka waktu enam bulan, mulai Oktober 2019 hingga April 2020. JavaSign adalah suatu perusahaan yang bergerak di bidang teknologi informasi khususnya dalam pengembangan perangkat lunak (*software house development*). Penulis ikut terlibat dalam beberapa proyek pengembangan perangkat lunak. Adapun aktivitas yang dilakukan selama magang sebagai berikut:

a. Proyek TPOS merupakan aplikasi web yang berguna untuk mempermudah transaksi dan mendata stok barang. Latar belakang pembuatan aplikasi web ini karena ada sebuah permintaan dari klien personal ingin sebuah aplikasi yang dapat membantu proses bisnis tokonya. Sasaran dari aplikasi ini adalah klien itu sendiri yang akan digunakan secara personal. Penulis terlibat dalam proses pengembangan perangkat lunak ini sejak awal memasuki magang hingga akhir masa magang. Aktivitas yang dikerjakan mahasiswa adalah membuat halaman profil pegawai, implementasi *multiple upload* foto, implementasiDataTables pada tabel dan pembuatan OTP (*One Time Password*) dengan Google Firebase.

b. Proyek Kamar Bayi Rent. Penulis terlibat dalam melakukan perbaikan *issue*. Aktivitas yang dikerjakan adalah memperbaiki *form* registrasi.

#### <span id="page-14-1"></span>**1.3 Tujuan**

Tujuan penelitian ini adalah untuk menerapkan jQuery Datatables pada aplikasi TPOS dengan melakukan penambahan fitur *export file*, pencarian dan *pagination*. Tujuan dari penggunaan DataTables pada pengembangan TPOS adalah: 1) Menambahkan fitur *export* file; 2) Menambahkan fitur pencarian; dan 3) Melakukan *pagination* dengan singkat.

#### <span id="page-14-2"></span>**1.4 Manfaat**

Manfaat penelitian ini adalah untuk dapat memudahkan *programmer* dalam menambahkan fitur-fitur pada tabel HTML dengan menggunakan *plugin* jQuery Datatables. Manfaat dari implementasi DataTables pada pengembangan TPOS yaitu: 1) Memudahkan dalam *export file* ke beberapa tipe data; 2) Memudahkan dalam pencarian data; dan 3) Memudahkan proses pembuatan *pagination*.

#### <span id="page-15-0"></span>**1.5 Sistematika Penulisan**

Sistematika penulisan berisikan urutan penulisan tugas akhir ini:

1. BAB I Pendahuluan

Bab ini membahas mengenai latar belakang penulisan laporan tugas akhir, ruang lingkup magang, tujuan dan manfaat.

2. BAB II Dasar Teori

Bab ini membahas mengenai teori berkaitan dengan TPOS, *plugin* Javascript dan DataTables yang digunakan dalam proyek magang dengan beberapa ringkasan penelitian sebelumnya.

3. BAB III Pelaksanaan Magang

Bab ini membahas aktivitas yang telah dilakukan saat magang, penjelasan proyek apa yang dikerjakan dan pembahasan mengenai DataTables.

- 4. BAB IV Refleksi Pelaksanaan Magang Bab ini membahas perbandingan implementasi proyek dengan teori yang ada.
- 5. BAB V Kesimpulan dan Saran

Bab ini menyampaikan kesimpulan dari implementasi proyek dan saran terhadap pengembangan selanjutnya.

## **BAB II DASAR TEORI**

#### <span id="page-16-1"></span><span id="page-16-0"></span>**2.1 Point of Sale**

*Point of Sales* atau disingkat POS, secara sederhananya dapat diartikan sebagai sebuah perangkat lunak yang melakukan pencatatan akan transaksi jual beli yang terjadi pada perusahaan (ST, 2010 dalam (Mufidah, 2018)). Sebelum sistem POS dikembangkan, orang-orang banyak menggunakan yang dikenal sebagai mesin *Cash Register* atau bahkan pencatatan manual menggunakan nota dalam menjalankan usahanya. Seiring dengan kemajuan teknologi, *Cash Register* ini dianggap sudah tidak memadai lagi, karena sistem *Cash Register* hanya dapat mencatat/menghitung transaksi. Menyebabkan munculnya pengembangan baru yaitu perangkat lunak POS. Beberapa kegunaan sistem POS adalah sebagai berikut:

- 1. Peningkatan kualitas pelayanan
- 2. Peningkatan citra usaha
- 3. *Competitive advantage*
- 4. Kemudahan proses *control* & pengambilan keputusan

POS merupakan sistem yang memungkinkan diadakannya proses transaksi. POS dapat digunakan di semua transaksi penjualan seperti restoran, supermarket, hotel, dan toko-toko retail. Karena itu, POS juga dapat diartikan sebagai proses pelayanan transaksi dalam sebuah toko retail. Dari semua pengertian yang dijelaskan tersebut, maka dapat diambil kesimpulan bahwa *point of sales* dapat diartikan sebagai sebuah sistem yang memungkinkan diadakannya transaksi yang di dalamnya termasuk juga penggunaan mesin kasir.

Menurut Rokhman (Rokhman, 2012 dalam (Mufidah, 2018)), perangkat lunak *point of sales* (POS) adalah perangkat lunak yang banyak digunakan pada usaha retail seperti swalayan, minimarket, apotek, kafe, dan lain lain. Secara umum proses-proses yang biasanya digunakan di setiap sistem *point of sales* yang terdapat di perusahaan-perusahaan adalah sebagai berikut:

- 1. *Point of sales* (transaksi penjualan)
- 2. *Inventory control* (Pengendalian persediaan barang)
- 3. Pembacaan *barcode*
- 4. Manajemen toko
- 5. Retur Penjualan
- 6. Pelaporan

Seiring dengan kemajuan dalam dunia teknologi informasi, penggunaan perangkat keras seperti komputer dengan berbagai aplikasi yang mendukung kinerja komputer. Ini juga berpengaruh pada bisnis retail yang secara fungsinya mesin kasir atau *cash register* sebagai media *point of sales*. Dalam perkembangannya, mesin kasir yang menjadi *point of sales* ini sudah dilengkapi dengan aplikasi *point of sales* yang bertujuan mempermudah dan mempercepat transaksi jual beli dengan sistem yang mudah digunakan.

Beberapa penelitian dan makalah mengenai *Point of Sales* yaitu Pembuatan Aplikasi Point of Sales untuk Rumah Makan Dapur Rinjani (Hendy Thomas Herman, 2016). Penelitian ini mengangkat masalah mengenai proses pemesanan, proses pencatatan reservasi, proses pengiriman pesanan ke dapur, dan proses penghitungan nota pembayaran pada Rumah Makan Dapur Rinjani. Teknologi yang digunakan pada penelitian ini adalah *framework* PHP yaitu Laravel, Javascript, HTML dan MySQL sebagai *database*. Hasil dari penelitian ini adalah aplikasi dapat digunakan dan dapat membantu proses bisnis rumah makan.

Penelitian selanjutnya mengenai sistem *Point of Sales* adalah Sistem Informasi Point of Sales Berbasis Web Pada Colony Amaranta Bekasi (Sapto Catur Cahyodi, 2017). Penelitian ini tentang penerapan *Point of Sale* pada Klinik dan Spa Colony Amaranta untuk membantu jalannya kegiatan operasional dan mempercepat proses pelayanan. Metode yang digunakan pada penelitian ini adalah *Waterfall* menggunakan *Linear Sequential Model*. Teknik pengumpulan data dengan wawancara, observasi dan studi pustaka. Perancangan sistem informasi POS menggunakan *Unified Modelling Language*. Bahasa pemrograman yang dipakai adalah PHP dengan *framework* CodeIgniter dan MySQL sebagai *database*. Hasil dari penelitian ini adalah sistem berjalan seperti yang diharapkan dan dapat mempermudah proses bisnis secara lokal.

#### <span id="page-18-0"></span>**2.2 CodeIgniter**

 Menurut (Raharjo, 2015), "*CodeIgniter* adalah *framework* web untuk bahasa pemrograman PHP yang dibuat oleh Rick Ellis pada tahun 2006, penemu dan pendiri EllisLab. EllisLab adalah suatu tim kerja yang berdiri pada tahun 2002 dan bergerak di bidang pembuatan *software* dan *tool* untuk para pengembang web". CodeIgniter memiliki banyak fitur (fasilitas) yang membantu para pengembang (*developer*) PHP untuk dapat membuat aplikasi web secara mudah dan cepat. Dibandingkan dengan *framework* web PHP lainnya, harus diakui bahwa CodeIgniter memiliki desain yang lebih sederhana dan bersifat fleksibel (tidak kaku). CodeIgniter mengizinkan para pengembang untuk menggunakan *framework* secara parsial atau secara keseluruhan. CodeIgniter merupakan sebuah *toolkit* yang ditujukan untuk orang yang ingin membangun aplikasi web dalam bahasa pemrograman PHP. Beberapa keunggulan yang ditawarkan oleh CodeIgniter adalah sebagai berikut:

- 1. CodeIgniter adalah *framework* yang bersifat *free* dan *open-source*.
- 2. CodeIgniter memiliki ukuran yang kecil dibandingkan dengan *framework* lain. Setelah proses instalasi, *framework* CodeIgniter hanya berukuran kurang lebih 2MB (tanpa dokumentasi atau jika direktori *user\_guide* dihapus). Dokumentasi CodeIgniter memiliki ukuran sekitar 6MB.
- 3. Aplikasi yang dibuat menggunakan CodeIgniter bisa berjalan cepat.
- 4. CodeIgniter menggunakan pola desain *Model-View-Controller* (MVC) sehingga satu file tidak terlalu berisi banyak kode. Hal ini menjadikan kode lebih mudah dibaca, dipahami, dan dipelihara di kemudian hari.
- 5. CodeIgniter dapat diperluas sesuai dengan kebutuhan.
- 6. CodeIgniter terdokumentasi dengan baik. Informasi tentang pustaka kelas dan fungsi yang disediakan oleh CodeIgniter dapat diperoleh melalui dokumentasi yang disertakan di dalam paket distribusinya.

Menurut (Andrianto & Nursikuwagus, 2017) CodeIgniter adalah sebuah *framework* PHP yang dapat mempercepat pengembangan atau pembuatan sebuah website. Dengan dilengkapi *library* yang banyak dan *helper* yang berguna di dalamnya sehingga dapat mempermudah proses *development*. CodeIgniter bersifat *open-source* dan menggunakan metode MVC (*Model-View-Controller*). *Model* merupakan bagian penanganan yang berhubungan dengan pengolahan atau manipulasi *database*. Misalnya mengambil data dari *database*, memasukkan dan mengolah *database* lainnya. Semua instruksi yang berhubungan denga pengolahan *database* diletakkan di dalam *model*. *View* merupakan bagian yang menangani halaman *user interface*. Tampilan dari *user interface* dikumpulkan pada *view* sehingga dapat memudahkan *web designer* dalam melakukan pengembangan tampilan halaman *website*. *Controller* merupakan kumpulan instruksi aksi yang menghubungkan *model* dan *view*, sehingga *user* tidak akan berhubungan dengan model secara langsung, melainkan dari *controller*.

Penelitian yang terkait dengan penggunaan CodeIgniter adalah Perancangan E-Kuisioner Menggunakan CodeIgniter dan React-JS Sebagai Tools Pendukung Penelitian (Ismail & Bahri, 2019). Penelitian ini mengangkat masalah membangun e-kuisioner dengan CodeIgniter dan React-JS namun tetap mengadopsi layanan google *form*. Teknologi yang dipakai dalam penelitian ini adalah *framework* CodeIgniter dan React-JS. *Tools* pendukung seperti Bootstrap dan HTML, untuk *database* menggunakan SQL. Hasil dari penelitian adalah rancangan e-kuisioner yang digunakan sebagai alternatif dengan tetap mengutamakan tampilan bagi *end-user* dengan mengadopsi layanan google *form* tetapi memiliki fitur dapat menambah pertanyaan dalam bentuk multimedia dan juga dapat menyebarkan informasi hasil survei.

Penelilitian selanjutnya berjudul Perancangan Aplikasi Toko Online Calgan MWS Berbasis Mobile Web Menggunakan Framework CodeIgniter (Prasetyo & Syaifulloh, 2018). Penelitian ini mengangkat masalah mengenai banyaknya pengguna aplikasi toko online yang menggunakan perangkat dengan spesifikasi rendah khususnya *smartphone* sehingga dalam menggunakan aplikasi pengguna merasakan kesulitan seperti lambatnya kinerja *smartphone* dan memori yang tidak mencukupi untuk meng-*install* aplikasi. Metodologi yang digunakan dalam penelitian ini adalah *Software Development Life Cycle* (SDLC) dan teknologi yang digunakan pada penelitian ini adalah PHP sebagai bahasa pemrograman, *framework* CodeIgniter, Mobile jQuery dan Mysql. Hasil dari penelitian ini adalah aplikasi yang dibuat dapat memudahkan bagi admin dan pengguna dalam melakukan pemesanan dan pengelolaan barang pada toko.

#### <span id="page-20-0"></span>**2.3 jQuery**

jQuery merupakan tipe dari *library* Javascript yang dibuat agar Javascript lebih mudah diakses dan digunakan. jQuery menyederhanakan *syntax* Javascript dan memberikan interaksi yang lebih baik antara Javascript dan bahasa pengembangan web yang lainnya. jQuery memberikan akses yang lebih mudah ke *Document Object Model* (DOM) dan memungkinkan pembuatan animasi, *widget* dan segmen web yang dinamis dibandingkan dengan Javascript saja. jQuery juga merupakan *library* Javascipt yang paling populer digunakan oleh banyak situs web yang terkenal (jscripters, 2020). Fitur lain yang menarik dari jQuery adalah kemampuan untuk mengimplementasikan fungsionalitas AJAX. Dengan AJAX dimungkinkan untuk menyelesaikan beberapa fungsi tanpa meninggalkan atau mengulang halaman. AJAX saat ini digunakan pada banyak situs karena lebih cepat dan alternatif baik (jscripters, 2020). jQuery menjadi salah satu pilihan untuk membuat tabel pada HTML menjadi lebih modern dan memberikan beberapa fungsi seperti pencarian, *filtering* dan untuk mengurutkan data.

Penelitian yang terkait dengan pemanfaatan AJAX berjudul Peningkatan Kinerja Fitur Pencarian Dengan Teknologi AJAX Pada Aplikasi Web (Nusantara, 2020). Penelitian ini mengangkat masalah mengenai kecepatan pencarian informasi pada aplikasi web. Teknologi yang dipakai adalah AJAX dan fitur pencarian. Hasil yang didapat dari penelitian tersebut adalah AJAX mampu mempercepat kinerja aplikasi web khususnya pada fitur pencarian *disbanding* dengan menggunakan pemrograman konvensional.

Penelitian selanjutnya tentang pemanfaatan jQuery yang berjudul jQuery Sebagai Usabilitas Antarmuka Aplikasi Web (Ganiardi, Salamah, & RD.Kusumanto, 2015). Penelitian ini mengangkat masalah portal informasi yang dimiliki oleh Politeknik Negeri Sriwijaya belum menerapkan faktor kualitas usabilitas dalam siklus pengembangan aplikasi web yang membuat tampilan tidak menarik dan atraktif. Teknologi yang digunakan adalah jQuery yang merupakan pustaka javascript. Hasil dari penelitian ini adalah halaman portal informasi menjadi lebih menarik, atraktif dan nyaman digunakan.

#### <span id="page-21-0"></span>**2.4 DataTables**

DataTables adalah *plugin* untuk pustaka Javascript jQuery. DataTables adalah alat yang sangat fleksibel, dibangun di atas dasar *progressive enhancement*, yang dapat menambahkan semua fitur lanjutan ke dalam tabel HTML (Datatables, 2020). DataTables digunakan untuk memanipulasi tabel pada HTML agar tabel tersebut memiliki berbagai macam fitur. Kelebihan dari DataTables adalah mudah untuk diterapkan dan cocok untuk programmer baru. [Gambar 2.1](#page-21-1) menunjukkan tampilan dari penggunaan DataTables terhadap tabel HTML.

| Include these two files                                      | Show<br>10<br>$\vee$ entries |                                | Search:         |          |                   |
|--------------------------------------------------------------|------------------------------|--------------------------------|-----------------|----------|-------------------|
| <b>CSS</b><br>//cdn.datatables.net/1.10.23/css/jquery.data   | Name                         | <b>Position</b>                | <b>Office</b>   | Age<br>÷ | <b>Start date</b> |
| //cdn.datatables.net/1.10.23/js/jquery.dataTa<br><b>JS</b>   | Airi Satou                   | Accountant                     | Tokyo           | 33       | 2008/11/28        |
|                                                              | Angelica Ramos               | Chief Executive Officer (CEO)  | London          | 47       | 2009/10/09        |
| 2 - Call this single function                                | <b>Ashton Cox</b>            | <b>Junior Technical Author</b> | San Francisco   | 66       | 2009/01/12        |
| \$(document).ready( function () {                            | <b>Bradley Greer</b>         | Software Engineer              | London          | 41       | 2012/10/13        |
| \$('#myTable').DataTable();<br>$\mathcal{D}$<br>$\}$ );<br>3 | <b>Brenden Wagner</b>        | Software Engineer              | San Francisco   | 28       | 2011/06/07        |
|                                                              | <b>Brielle Williamson</b>    | <b>Integration Specialist</b>  | <b>New York</b> | 61       | 2012/12/02        |
| 3 - You get a fully interactive table $\rightarrow$          | <b>Bruno Nash</b>            | Software Engineer              | London          | 38       | 2011/05/03        |
|                                                              | Caesar Vance                 | Pre-Sales Support              | <b>New York</b> | 21       | 2011/12/12        |
| <b>Full Getting Started Guide</b>                            | Cara Stevens                 | Sales Assistant                | <b>New York</b> | 46       | 2011/12/06        |
|                                                              | <b>Cedric Kelly</b>          | Senior Javascript Developer    | Edinburgh       | 22       | 2012/03/29        |
|                                                              | Name                         | <b>Position</b>                | Office          | Age      | <b>Start date</b> |

Gambar 2.1 Contoh tampilan DataTables (Datatables, 2020)

<span id="page-21-1"></span>Beberapa fitur yang terdapat pada DataTables yaitu:

- 1. *Pagination*: sebuah navigasi yang berguna untuk berpindah halaman.
- 2. *Instant Search*: hasil filter akan sesuai dengan pencarian kata.
- 3. *Multi*-*Column Ordering*: mensorting data dengan beberapa kolom sekaligus.
- 4. *Wide Variety of Extension*: berbagai macam ekstensi sesuai kebutuhan.
- 5. *Mobile Friendly*: tabel menyesuaikan dengan ukuran *viewport.*
- 6. *Export Data:* mampu melakukan ekpor data dari tabel kebeberapa tipe data.

Penelitian mengenai *plugin* DataTables yang pertama berjudul Pemanfaatan Plug-in DataTables untuk Sistem Informasi di Unit Indostamping PT Pura Barutama (Ramos Somya, 2019). Penelitian ini mengangkat masalah mengenai belum adanya sistem informasi untuk melakukan proses *request* permintaan perbaikan dan pemberian laporan secara sistematis. Teknologi yang dipakai adalah *plugin* DataTables, hasil yang didapat adalah dengan memanfaatkan *plugin* DataTables untuk Sistem Informasi di unit Indostamping PT Pura Barutama membantu karyawan dalam proses pelaporan masalah IT, perbaikan *software*, kerusakan *hardware*, serta dapat menyampaikan saran-saran untuk staf IT ke depannya.

Penelitian kedua mengenai penggunaan DataTables berjudul Perancangan Customer Relationship Management Berbasis Web Dengan Library Jquery Responsive Datatables (Somya & Utama, 2019). Mengangkat masalah proses penanganan keluhan yang berjalan belum optimal sehingga sering mengakibatkan penanganan keluhan terlambat. Dampaknya adalah tingkat kepuasan dan loyalitas serta kepuasan pelanggan menurun, selain itu laporan kinerja *sales* belum terpantau dengan baik. Teknologi yang digunakan dalam pembuatan web ini adalah PHP sebagai bahasa pemrograman dengan *framework* CodeIgniter, Oracle 11g dan MySQL sebagai basis data dan *plugin* jQuery Responsive DataTables dan PHPMailer. Hasil yang didapatkan dari penelitian ini adalah berupa sistem informasi *Customer Relationship Management* (CRM) yang terbukti dapat membantu dalam meningkatkan pemantauan terhadap proses penanganan keluhan serta pemantauan laporan kinerja *sales*.

Penelitian yang ada sudah menerapkan jQuery DataTables pada sistemnya untuk memudahkan dalam pemakaian tabel seperti fitur pencarian dan *pagination*. Namun pada penelitian yang sudah dilakukan belum ada yang memanfaatkan fitur *export* yang terdapat pada jQuery DataTables dan bagaimana cara penggunaan dari fitur-fitur tersebut. Oleh karena itu, pada penelitian ini akan dilakukan cara penggunaan fitur yang terdapat pada jQuery DataTables yang meliputi pencarian, *pagination*, dan *export.*

#### **BAB III**

#### **PELAKSANAAN MAGANG**

#### <span id="page-23-1"></span><span id="page-23-0"></span>**3.1 Metode Pengembangan**

Pada pengembangan aplikasi, khususnya dalam penambahan fitur tabel menggunakan jQuery DataTables, dilakukan beberapa tahapan. Tahapan tersebut sebagai berikut:

- 1. Analisis
- 2. Identifikasi Tabel
- 3. Identifikasi Fitur Tabel
- 4. Identifikasi Plugin
- 5. Penerapan Plugin
- 6. Pengujian

#### <span id="page-23-2"></span>**3.1.1 Analisis**

Toko Point of Sale atau yang bisa disebut dengan TPOS adalah aplikasi web yang berfungsi untuk menghitung harga penjualan, mengecek stok barang, dan membuat laporan pembelian yang terjadi pada lebih dari satu toko. Terdapat 3 aktor yaitu *Super* Admin, *User*, Pegawai dan memiliki 2 situs yaitu situs *Admin* dan situs *user*. *Super Admin* memiliki wewenang dalam mengelola toko, pengguna, hak akses dan admin di situs yang khusus untuk *Super Admin*. Sedangkan *User* memiliki wewenang untuk mengelola pelanggan, produk, pesanan, pegawai toko dan pengaturan toko yang dapat diakses melalui situs khusus *User*. Untuk Pegawai memiliki wewenang sesuai dengan jabatan atau jenis pekerjaan yang dimiliki seperti *customer service*, *manager*, keuangan dan gudang.

Situs ke-1 diperuntukkan bagi *Super* Admin. *Super Admin* dalam mengelola toko bisa melakukan menambah toko, mengubah toko, menghapus toko dan melihat informasi detail toko. *Super Admin* pada menu kelola pengguna dapat melakukan ubah status pengguna, menambah pengguna, mengubah pengguna dan melihat informasi detail dari pengguna. Pada menu kelola akses, *Super Admin* bisa melakukan pengubahan status menu *user*, edit menu *user* dan menghapus menu pada situs *user*. Terakhir pada situs *Super Admin* terdapat menu kelola admin yang *Super Admin* bisa untuk melakukan penambahan admin dan menghapus admin. [Gambar 3.1](#page-24-0) memperlihatkan aktor *super admin* dan tujuan dari sistem yang harus dicapai.

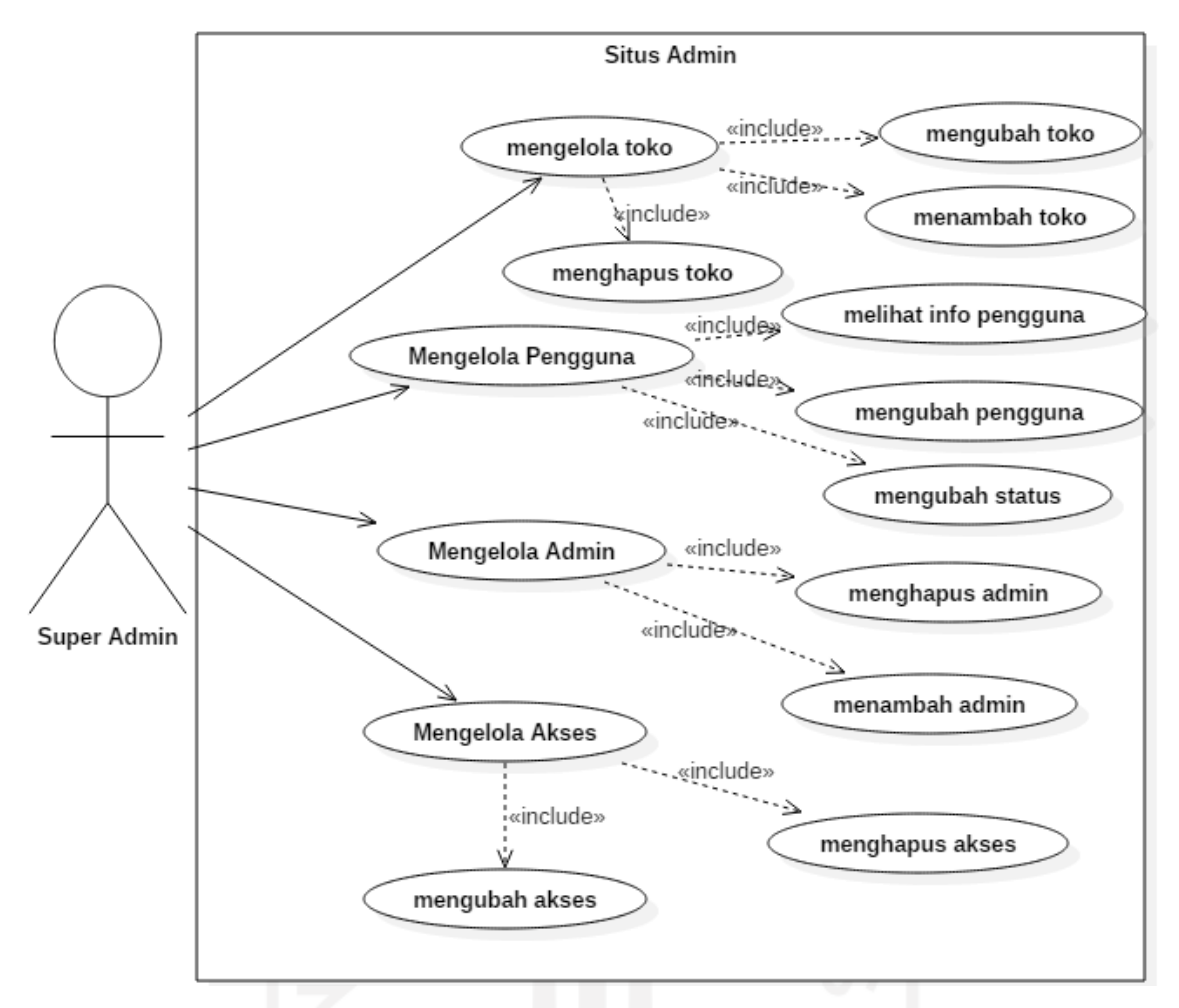

Gambar 3.1 *Use Case Diagram* Situs Admin

<span id="page-24-0"></span>Situs ke-2 yaitu situs yang dibuat untuk *user*. User hanya dapat mengelola toko yang mereka miliki. Pada halaman toko terdapat beberapa menu yaitu menu *dashboard* yang berisi jumlah pelanggan baru, total pelanggan dan total pegawai. Terdapat juga grafik penjualan produk tertinggi, penjualan kategori tertingi dan pengingat stok. Pada menu pelanggan, *user* berhak untuk melakukan kegiatan seperti menambah pelanggan, mengubah status pelanggan, mengubah detail pelanggan dan melihat detail pelanggan. Untuk menu produk terdiri dari 3 submenu yaitu tambah produk, daftar produk dan kelola kategori. Pada submenu tambah produk, *user* melakukan kegiatan penambahan produk. Submenu daftar produk, *user* bisa melihat produk-produk yang tersedia pada toko, melakukan re-stok produk jika salah satu produk sudah tidak memiliki stok, melihat detail suatu produk, mengubah detail produk, mengirim produk ke toko lain dan menghapus produk. Submenu kelola kategori memungkinkan *user* untuk melakukan penambahan kategori dan

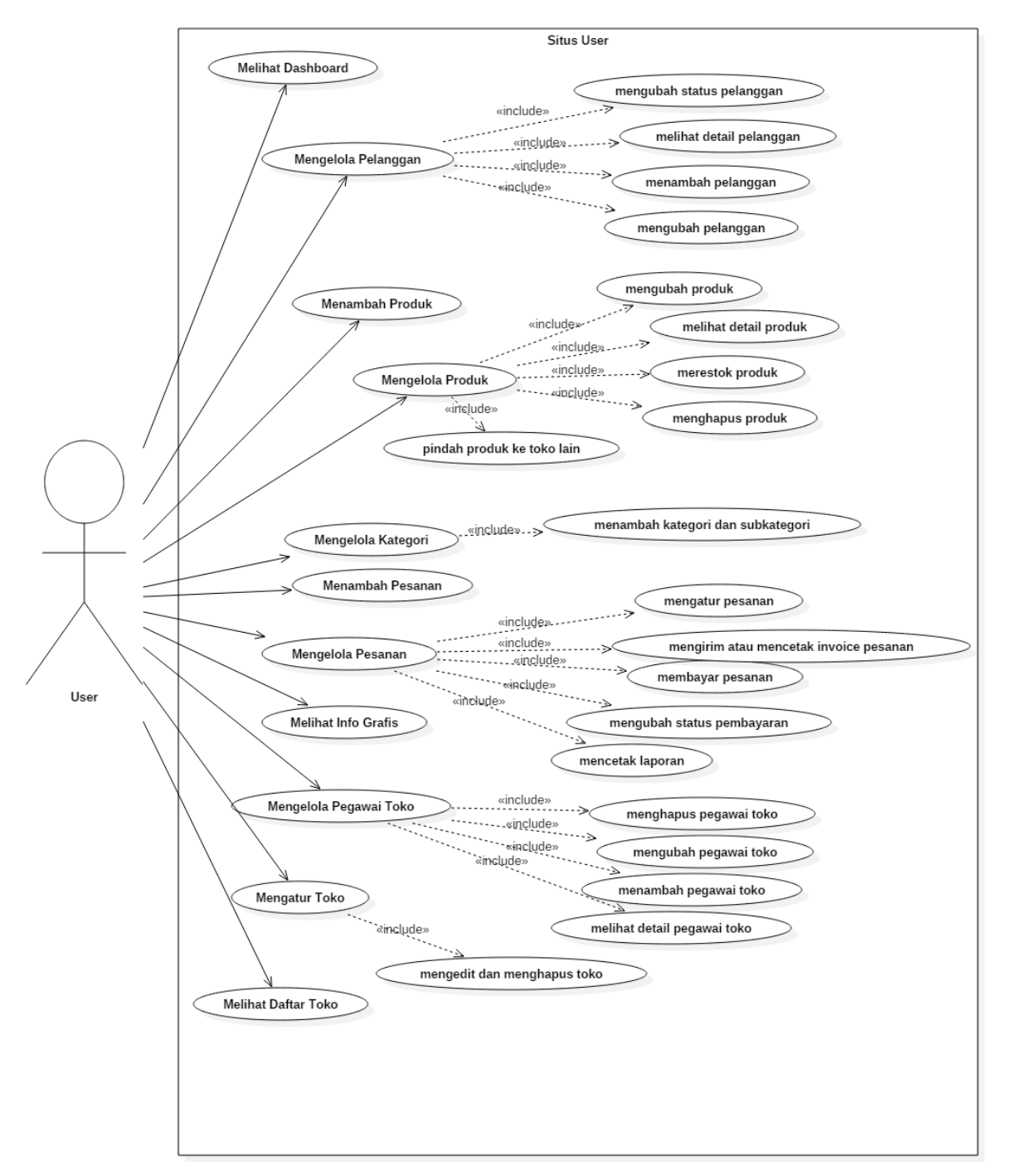

subkategori dan ini merupakan hal yang harus dilakukan pertama sebelum *user* melakukan tambah produk.

Gambar 3.2 *Use Case Diagram* Situs *User*

<span id="page-25-0"></span>Menu selanjutnya pada situs *user* adalah menu pesanan yang memiliki submenu tambah pesanan, daftar pesanan dan info grafis. Submenu tambah pesanan berisi produk-produk yang telah dibuat pada menu produk. *User* dapat melakukan pembuatan pesanan pada submenu tambah

pesanan. Submenu daftar pesanan berisikan pesanan-pesanan yang telah dibuat pada submenu tambah pesanan. *User* mampu untuk melakukan cetak laporan daftar pesanan, filter daftar pesanan, mengubah status pesanan, mengatur pesanan dan mengirim/mencetak *invoice*. Pada submenu info grafis, *user* bisa melihat info grafis dari penjualan, pelanggan dan lokasi. *User* bisa menambahkan pegawai toko pada menu pegawai toko. Pada menu pegawai toko selain menambahkan pegawai toko, *user* bisa melakukan pengubahan detail pegawai, menghapus pegawai dan melihat detail pegawai toko. Menu pengaturan terdiri dari pengaturan toko dan pengaturan akses level pegawai toko. Pada pengaturan toko, *user* bisa melakukan ubah detail toko dan mampu untuk menghapus toko. Pada pengaturan hak akses, *user* bisa membatasi menu yang dapat diakses pegawai sesuai dengan kebutuhan pegawai toko. Terakhir dalam situs *user* adalah menu daftar toko. Menu daftar toko berisikan daftar toko yang dikelola oleh *user*. [Gambar 3.2](#page-25-0) menunjukkan dengan lengkap *use case diagram* dari situs *user*.

#### <span id="page-26-0"></span>**3.1.2 Identifikasi Tabel**

Aplikasi web TPOS ini mempunyai 2 situs yaitu untuk Admin dan *User*. Pada situs Admin terdapat 4 tabel yaitu Tabel Kelola Toko yang berguna untuk mengubah data toko dan menghapus toko. Tabel Kelola Pengguna berfungsi mengubah informasi pengguna dan status pengguna. Tabel Kelola Akses untuk mengatur menu-menu yang dapat diaktifkan dan nonaktifkan. Terakhir adalah Tabel Kelola Admin di mana untuk melihat daftar admin dan menghapus admin. [Tabel 3.1](#page-27-0) memperlihat pembagian *use case* terhadap tabel dan situs.

Pada situs *User* terdapat 4 tabel yaitu Tabel Pelanggan yang berfungsi untuk melihat daftar pelanggan, mengubah data pelanggan, melihat detail pelanggan dan mengubah status pelanggan. Tabel Daftar Produk untuk melihat produk beserta detail produk dan mengubah data produk. Tabel Daftar Pesanan berfungsi untuk melihat daftar pesanan, mengatur pesanan dan dapat melakukan *export* data pesanan. Total terdapat 7 tabel, lebih lengkapnya apa saja yang dibutuhkan ada dalam [Tabel 3.2](#page-27-1)

<span id="page-27-0"></span>

| N <sub>0</sub> | Situs | Nama Tabel                 | <b>Nama Use Case</b>                                 |
|----------------|-------|----------------------------|------------------------------------------------------|
|                |       | Tabel Kelola Toko          | Menghapus Toko, Mengubah Toko, Menambah Toko         |
| 1              |       | Tabel Kelola               | Melihat Info Pengguna, Mengubah Status, Mengubah     |
|                | Admin | Pengguna                   | Pengguna                                             |
|                |       | <b>Tabel Kelola Akses</b>  | Menghapus Akses, Mengubah Akses                      |
|                |       | Tabel Kelola Admin         | Menghapus Admin, Menambah Admin                      |
|                |       |                            | Mengubah Status Pelanggan, Melihat Detail Pelanggan, |
|                |       | Tabel Pelanggan            | Mengubah Pelanggan, Menambah Pelanggan.              |
| 2              | User  |                            |                                                      |
|                |       | <b>Tabel Daftar Produk</b> | Mengubah Produk, Melihat Detail Produk, Menghapus    |
|                |       |                            | Produk, Memindahkan Produk ke Toko Lain              |
|                |       | <b>Tabel Daftar</b>        | Mencetak Laporan, Mengubah Status Pembayaran,        |
|                |       | Pesanan                    | Mengirim/Mencetak Invoice, Membayar Pesanan          |

Tabel 3.1 Pembagian Sesuai *Use Case*

Tabel 3.2 Identifikasi Tabel

<span id="page-27-1"></span>

| N <sub>0</sub>           | <b>Nama Tabel</b>           | Data yang ditampilkan                                                                             |
|--------------------------|-----------------------------|---------------------------------------------------------------------------------------------------|
| 1                        | Tabel Kelola Toko           | Nama Toko, Deskripsi Toko, Provinsi, Kabupaten,<br>Nama Pengguna, Aksi                            |
| $\overline{2}$           | Tabel Kelola Pengguna       | Nama Pengguna, Email Pengguna, No Telepon,<br>Status, Aksi                                        |
| 3                        | <b>Tabel Kelola Akses</b>   | Title, Url, Icon, Status, Action                                                                  |
| $\overline{\mathcal{A}}$ | Tabel Kelola Admin          | Nama Admin, Email, Aksi                                                                           |
| 5                        | Tabel Pelanggan             | Gambar, Kode, Nama, Kontak, Alamat, Kota,<br>Provinsi, Status, Aksi                               |
| 6                        | <b>Tabel Daftar Produk</b>  | Foto Produk, Kode, Nama, Kategori, Stok, Harga,<br>Status, Aksi                                   |
| 7                        | <b>Tabel Daftar Pesanan</b> | No, Invoice, Tanggal Pesanan, Pelanggan, Pesan Via,<br>Bayar, Status Pesanan, Total Pesanan, Aksi |

#### <span id="page-28-0"></span>**3.1.3 Identifikasi Fitur Tabel**

Setelah mendapatkan tabel dan data apa saja yang akan ditampilkan, maka tahapan selanjutnya adalah melakukan analisis tabel tersebut membutuhkan fitur atau opsi sesuai kebutuhan. Dari [Tabel 3.3](#page-28-1) dapat dilihat lebih jelas fitur-fitur yang diperlukan pada tiap tabel.

<span id="page-28-1"></span>

| N <sub>0</sub> | <b>Nama</b><br><b>Tabel</b>     | <b>Fitur</b>                                                 | Alasan Tabel Memerlukan Fitur tersebut                                                                                                    |
|----------------|---------------------------------|--------------------------------------------------------------|----------------------------------------------------------------------------------------------------|
| $\mathbf{1}$   | Tabel<br>Kelola<br>Toko         | Pagination,<br><b>Instant Search,</b><br><b>Entries Page</b> | Pagination: untuk memudahkan dalam<br>perpindahan halaman<br>Instant Search: untuk lebih cepat dalam<br>pencarian data<br>Entries Page: agar dapat menyesuaikan<br>berapa data yang ingin dilihat                                                                         |
| $\overline{2}$ | Tabel<br>Kelola<br>Pengguna     | Pagination,<br>Instant Search,<br>Entries Page,<br>Filter    | Filter: untuk mengkategorikan pengguna<br>yang sudah diaktivasi atau belum agar nanti<br>bisa ditindaklanjuti oleh admin                                                                                                    |
| 3              | Tabel<br>Kelola<br><b>Akses</b> | Pagination,<br><b>Instant Search,</b><br><b>Entries Page</b> | Pagination: untuk memudahkan dalam<br>perpindahan halaman<br>Instant Search: untuk lebih cepat dalam<br>pencarian data<br>Entries Page: untuk menyesuaikan berapa<br>data yang akan dilihat                                                                               |
| $\overline{4}$ | Tabel<br>Kelola<br>Admin        | Pagination,<br><b>Instant Search,</b><br><b>Entries Page</b> | Pagination: untuk memudahkan dalam<br>perpindahan halaman<br>Instant Search: untuk lebih cepat dalam<br>pencarian data<br>Entries Page: untuk menyesuaikan berapa<br>data yang ingin dilihat                                                                              |
| 5              | Tabel<br>Pelanggan              | Pagination,<br>Instant Search,<br>Entries Page,<br>Filter    | Filter: agar memudahkan pendataan<br>pelanggan yang aktif dan tidak aktif<br>Pagination: untuk memudahkan dalam<br>perpindahan halaman<br>Instant Search: untuk lebih cepat dalam<br>pencarian data<br>Entries Page: untuk menyesuaikan berapa<br>data yang ingin dilihat |
| 6              | Tabel<br>Daftar<br>Produk       | Pagination,<br>Instant Search,                               | Filter: agar memudahkan dalam<br>pengkategorian barang dan stocking barang                                                                                                    |

Tabel 3.3 Identifikasi Fitur

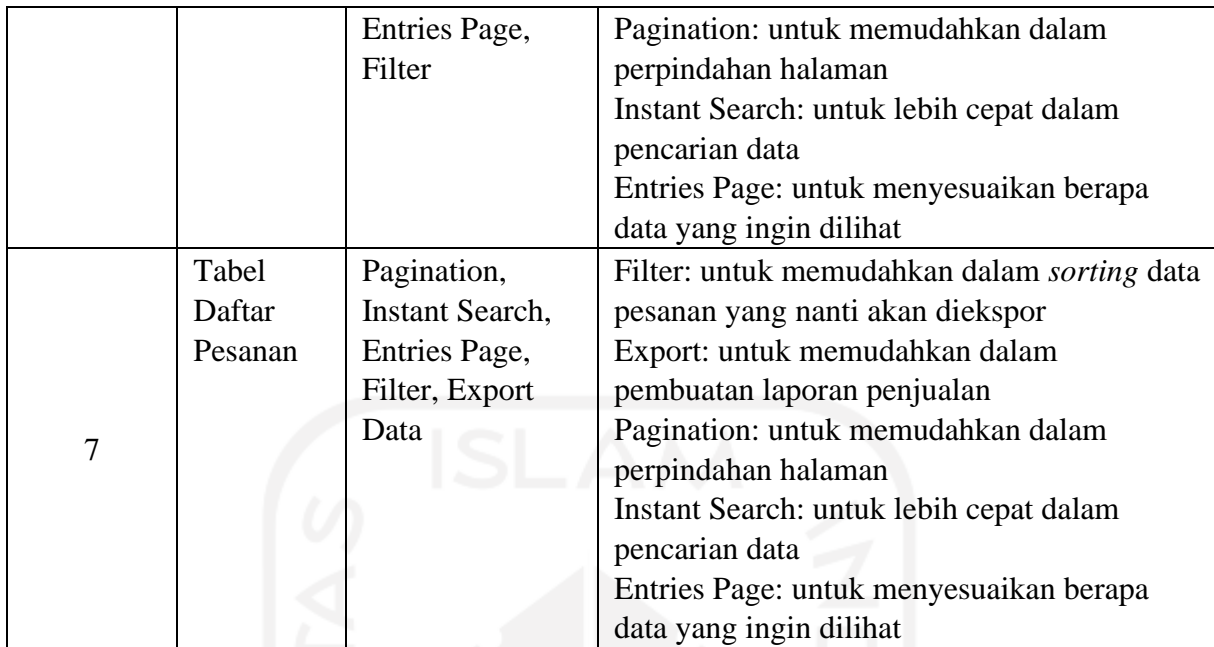

Dari [Tabel 3.3](#page-28-1) dapat disimpulkan bahwa terdapat lima tabel memiliki fitur *filter* dan satu tabel memiliki fitur *export*. Fitur filter menggunakan fungsi tersendiri dari fungsi DataTables.

#### <span id="page-29-0"></span>**3.1.4 Identifikasi Plugin**

Hal yang perlu dilakukan adalah mengidentifikasi *plugin* jQuery yang akan dipakai, apakah *plugin* jQuery ini cocok dan sesuai dengan proyek TPOS. Fitur yang dibutuhkan adalah bisa mengatur tabel dan memanipulasi tabel. Beberapa *plugin* dari jQuery yang mampu untuk memanipulasi tabel antara lain adalah Dynatable, Bootstrap Table dan DataTables. Lalu di antara pilihan tersebut dilakukan penggalian informasi lebih lanjut dalam hal pemakaian. DataTables terpilih untuk digunakan sebagai *plugin* pada proyek TPOS. Karena DataTables mampu untuk mengubah tabel HTML agar memiliki fitur-fitur seperti *Pagination*, *Instant Search* dan *Export File* serta mudah untuk diterapkan.

#### <span id="page-29-1"></span>**3.1.5 Penerapan Plug-in**

Langkah selanjutnya adalah menerapkan *plugin* jQuery DataTables ke tabel-tabel tersebut. Hal pertama adalah mengunduh *plugin* jQuery DataTables pada situs resminya https://datatables.net/download/, lalu memilih *framework* Bootstrap 4 karena proyek aplikasi TPOS menggunakan Bootstrap 4. Memilih paket DataTables dan terakhir memilih metode unduhan dengan *Content Delivery Network* (CDN). Hasil unduhan memiliki 2 tipe file yaitu JS dan CSS, 2 file tersebut diletakkan pada file template.php agar tidak perlu menyematkan 2 file

tersebut di setiap kode tabel itu berada. [Gambar 3.3](#page-30-0) memperlihatkan baris kode untuk mengaktifkan DataTables dalam proyek TPOS.

```
<script type="text/javascript" src="<?php echo base_url('assets/'); 
?>dataTable/datatables.min.js"></script>
<link rel="stylesheet" type="text/css "href="<?php echo 
base_url('assets/') ?> dataTable/datatables.min.css" />
```
#### Gambar 3.3 Mengaktifkan DataTables

<span id="page-30-0"></span>Lalu setelah diletakkan dan juga diaktifkan, berikut cara penerapan dari *plugin* DataTables terhadap tabel-tabel TPOS:

#### **1. Tabel Kelola Toko dan Admin**

```
$document.ready(function(){
$('#tbl-toko').dataTable();
$('#tbl-sub-all').dataTable();
$('#tbl_admin').dataTable();
```
Gambar 3.4 Kode fungsi DataTables pada Tabel Kelola Toko dan Admin

<span id="page-30-1"></span>Setelah file JS dan CSS sudah dipasang. DataTables digunakan seperti [Gambar 3.4](#page-30-1) yang memiliki komponen \$(document).ready(function()yang berfungsi untuk memanipulasi html. #tbl-toko, #tbl-sub-all, #tbl\_admin adalah id tabel dan .dataTable() adalah fungsi untuk menjalankan DataTables. Setelah kode itu dijalankan otomatis tabel akan memiliki fitur dasar yaitu pencarian cepat, berapa data per halaman yang ingin ditampilkan dan navigasi halaman.

Dapat dilihat pada [Gambar 3.6](#page-31-1) dan [Gambar 3.6](#page-31-1) Tabel Kelola Toko dan Tabel Kelola Admin memiliki pencarian cepat pada pojok kanan atas, pengaturan berapa data yang ingin ditampilkan per halaman dan navigasi pindah halaman pada pojok kanan bawah.

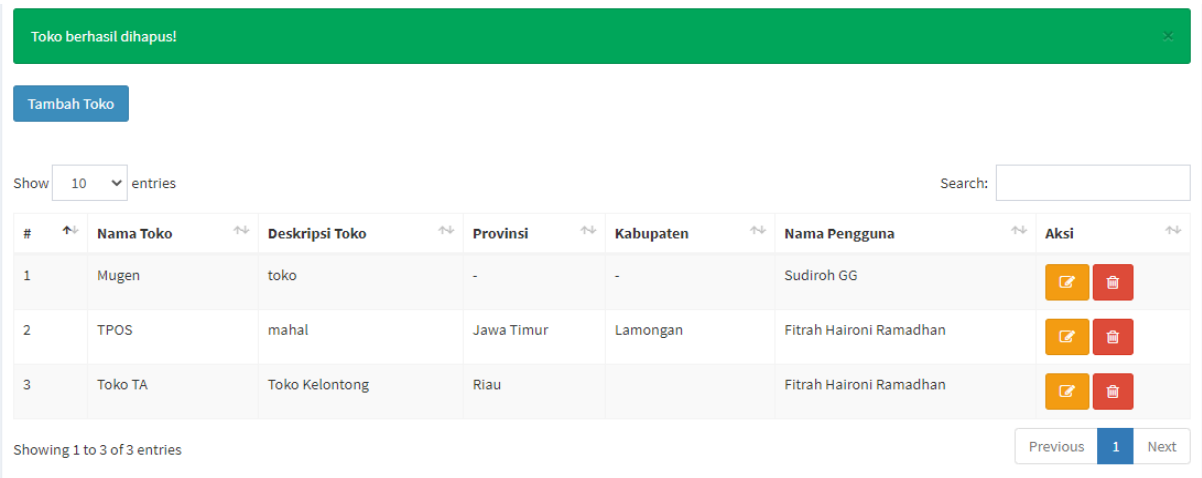

<span id="page-31-0"></span>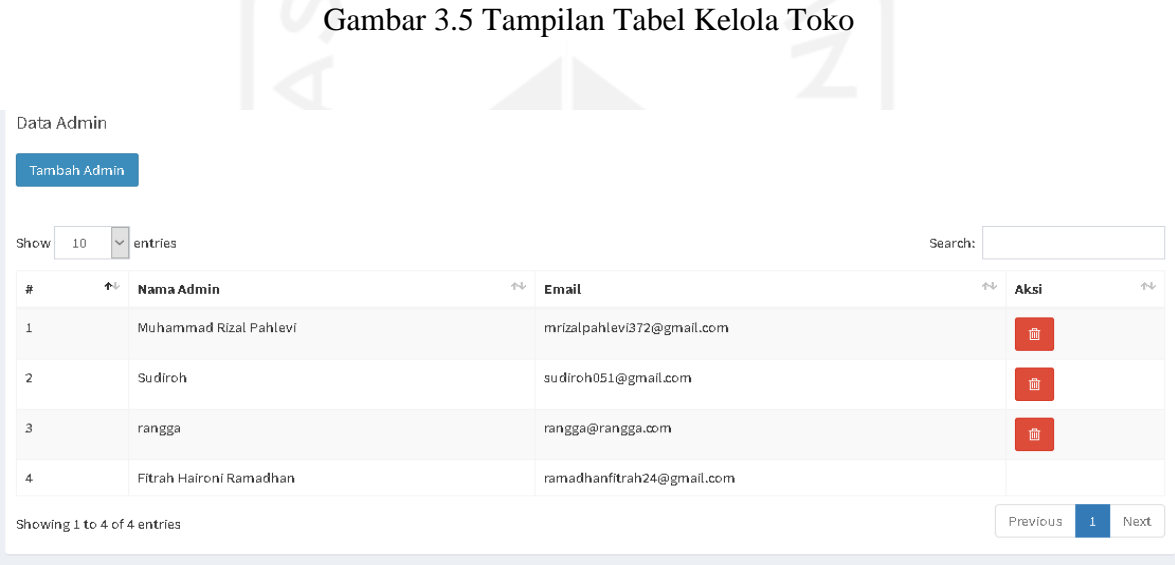

## Gambar 3.6. Tampilan Tabel Kelola Admin

#### <span id="page-31-1"></span>**2. Tabel Kelola Pengguna**

```
$(document).ready(function() {
         $('#tbl-sub-all').dataTable();
         $.ajax({
            url: base_url + 'admin_subcription/all_load_table',
             success: function(response) {
                 $('#tblout').html(response);
 }
         });
```
## <span id="page-31-2"></span>Gambar 3.7 Fungsi DataTables pada Tabel Kelola Pengguna

```
 $(document).on('change', '#filter', function() {
            filter = $ (this) . val();
             $.ajax({
                url: base url + 'admin subcription/all load ta
ble filter/' + filter,
                 success: function(response) {
                     $('#tblout').html(response);
 }
             })
         })
```
Gambar 3.8 Fungsi Filter pada Tabel Kelola Pengguna

<span id="page-32-0"></span>[Gambar 3.7](#page-31-2) menunjukkan penggunaan DataTables dengan ('#tbl-sub-all')sebagai id dari tabel yang diikuti .dataTable();. Lalu untuk baris di bawahnya berfungsi untuk menampilkan tabel. [Gambar 3.8](#page-32-0) berisi baris kode untuk fungsi filter yang ada pada Tabel Kelola Pengguna. Penjelasan baris kodenya adalah saat elemen filter berubah maka *controller* akan memanggil fungsi all\_load\_table\_filter dan menampilkan tabel sesuai isian filter. Pada [Gambar 3.9](#page-32-1) dapat dilihat pada pojok kiri atas tabel terdapat opsi untuk memfilter pengguna. Saat ini kondisi filter pada pilihan "Semua" maka tabel akan menampilkan semua pengguna yang ada. Serta fitur yang perlu ada adalah pencarian cepat, *pagination* dan *entries* data juga telah ada.

| Filter         |                             |                                   | b.              |               |                          |      |
|----------------|-----------------------------|-----------------------------------|-----------------|---------------|--------------------------|------|
| Semua          |                             | $\checkmark$                      |                 |               |                          |      |
| Show<br>10     | $\vee$ entries              |                                   |                 | Search:       |                          |      |
| 个<br>#         | 仆<br>Nama Pengguna          | 仆<br>Email Pengguna               | 仆<br>No Telepon | <b>Status</b> | 仆<br>Aksi                | 仆    |
| 1              | Muhammad Rizal Pahlevi      | 11700618@smkwikrama1jepara.sch.id | 087721163128    | Aktif         | ĩ<br>$\mathbb{Z}$        |      |
| $\overline{2}$ | Ridobilah                   | ridobilahyp5@gmail.com            | 098234623465    | Aktif         | ☞                        |      |
| 3              | Sudiroh GG                  | sudiroh05@gmail.com               | 1234567         | Aktif         | $\mathbb{Z}$             |      |
| $\overline{4}$ | Ramadhan                    |                                   | +6282387355143  | Aktif         | $\mathbb{Z}$             |      |
| 5              | Fitrah Haironi Ramadhan     | fitrah19@gmail.com                | +6282387355143  | Aktif         | ◙                        |      |
| 6              | Fitrah Haironi Ramadhan     | tposweb@gmail.com                 |                 | Nonaktif      | ◙                        |      |
|                | Showing 1 to 6 of 6 entries |                                   |                 |               | Previous<br>$\mathbf{1}$ | Next |

<span id="page-32-1"></span>Gambar 3.9 Tabel Kelola Pengguna

#### **3. Tabel Kelola Akses**

[Gambar 3.10](#page-33-0) menunjukkan penggunaan DataTables, id dari tabel adalah #tbl-akses dan responsive: true berfungsi untuk membuat tabel dapat meyesuaikan tampilan sesuai layar yang mengakses. Lalu dapat dilihat pada [Gambar 3.11](#page-34-0) adalah baris kode fungsi SweetAlert yang berada di dalam tubuh fungsi DataTables. Penjelasan dari baris kode tersebut adalah saat ikon gambar hapus ditekan, maka akan muncul tampilan pesan peringatan. SweetAlert adalah pustaka javascript yang berguna untuk mempercantik tampilan pesan kepada pengguna. SweetAlert dapat diperoleh dari web resminya yaitu [https://sweetalert.js.org/.](https://sweetalert.js.org/) Untuk mengaktifkan SweetAlert hampir sama dengan cara mengaktifkan DataTables yaitu setelah mendapatkan file CSS dan JS maka file tersebut diletakkan pada satu folder kumpulan CSS dan JS. Lalu masukkan baris kode

seperti ini <link rel="stylesheet" href="<?php echo base url();?>assets/js/sweetalert.css"/> dan untuk file JS seperti ini <script src="<?php echo base url(); ?>assets/js/sweetalert.min.js"></script>

```
$(document).ready(function() {
            $('#tbl-akses').dataTable({
                 responsive: true
            });
```
Gambar 3.10 Fungsi DataTables pada Tabel Kelola Akses

```
 $( "body" ).on( "click", ".hapus", function() {
     var id = $(<i>this</i>).data('kode');
       swal({
                title: "Apakah Kamu Yakin?",
                text: "Kamu tidak akan bisa mengembalikannya!",
                type: "warning",
                showCancelButton: true,
                confirmButtonClass: "btn-danger",
                confirmButtonText: "Iya, saya yakin!",
                cancelButtonClass: "btn-success",
                cancelButtonText: "Tidak, kembali!",
                closeOnConfirm: false,
                closeOnCancel: false
            },
           function (isConfirm) {
             console.log(id);
```

```
 if (isConfirm) {
                    window.location = base url+"access/menu delete/"+id;
                     swal("Terhapus!", "Toko Telah Dihapus.", "success");
                 } else {
                     swal("Gagal", "Toko Gagal Dihapus :)", "error");
 }
             });
        });
```
Gambar 3.11 Fungsi SweetAlert pada Tabel Kelola Akses

<span id="page-34-0"></span>Hasil ditunjukkan pada [Gambar 3.12](#page-35-0) saat diakses oleh *smartphone* dengan layar 414x736. Tampilan Tabel Kelola Akses berubah mengikuti layar *smartphone*. Untuk hasil dari tampilan SweetAlert sendiri lebih cantik daripada tampilan dari javascript yang sangat sederhana dan klasik. Namun saat dalam mode *responsive*, fitur *entries* data menampilkan langsung 10 data tanpa adanya pengaturan tampilan dan ini hanya berlaku saat lebar layar berada di bawah dari 600.

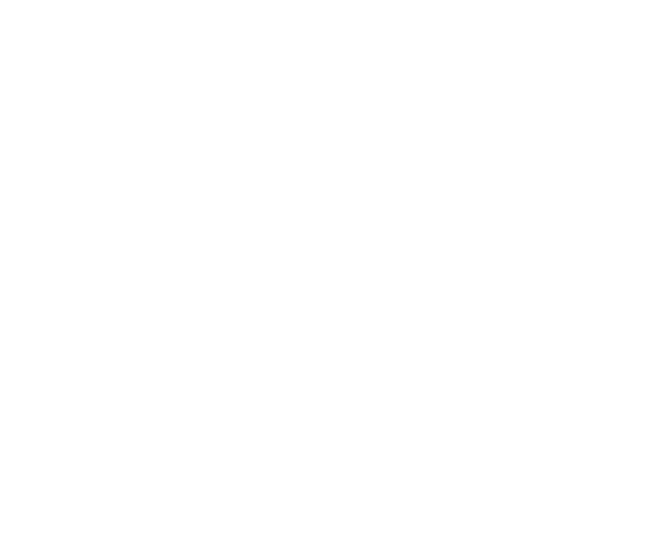

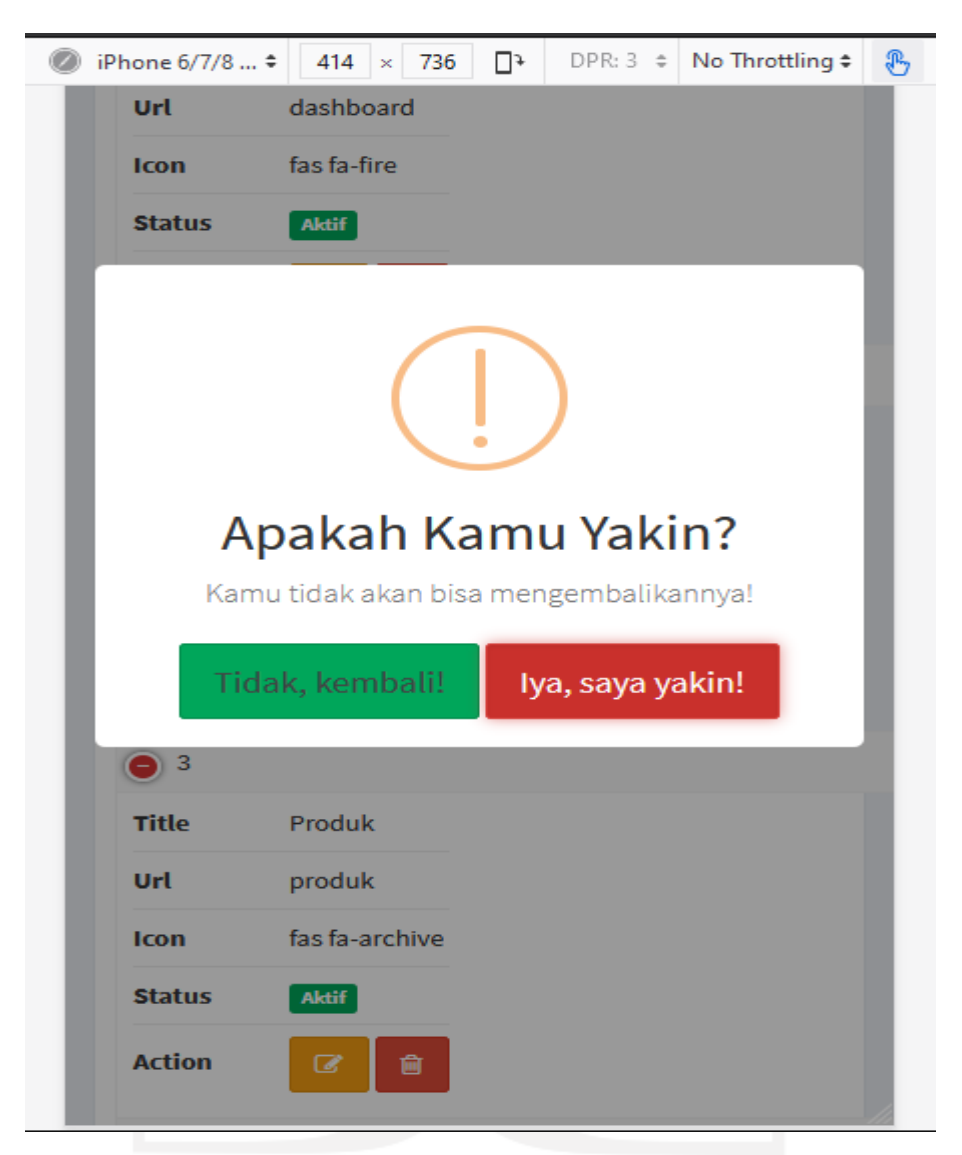

Gambar 3.12 Tabel Kelola Akses Menampilkan SweetAlert saat Tombol Hapus Ditekan

#### <span id="page-35-0"></span>**4. Tabel Daftar Pesanan**

Pada Tabel Daftar Pesanan selain fitur dasar seperti pencarian cepat, berapa jumlah data yang akan ditampilkan dalam satu halaman dan penomoran halaman, dibutuhkan fitur *export* data ke beberapa tipe file. Pada [Gambar 3.13](#page-36-0) berfungsi untuk memfilter tampilan data pada tabel sesuai kondisi yang ditetapkan. Penjelasan dari baris kodenya adalah saat id #filter-status berubah maka fungsi filter akan aktif dan tabel akan menampilkan data sesuai dengan isian dari filter status. Berlaku juga dengan proses filter dengan isian dari #tgl-awal dan #tgl-akhir. Filter pada Tabel Daftar Pesanan memiliki 3 kondisi yaitu kondisi berdasarkan status pesanan, berdasarkan status dan tanggal awal dan kondisi berdasarkan status, tanggal awal dan tanggal akhir. Fungsi *export* data dapat dilihat pad[aGambar 3.14,](#page-37-0) lalu pada bagian exportOptions berguna untuk

menentukan kolom berapa saja yang akan diambil saat *export* data. Saat baris kode dijalankan, maka akan muncul 4 pilihan *export* file yaitu 1) CSV; 2) Excel; 3) PDF; 4) Print dan pilihan Copy langsung.

```
$(document).ready(function() {
     $(document).on('click','#status_transaksi',function(){
       $('#id_transaksi_f').val($(this).data('id'));
       $('#no_invoice_status').val($(this).data('invoice'));
       $('#modalSetStatus').modal('show');
     });
     $(document).on('click','#status_transaksi2',function(){
       $('#id_transaksi_b').val($(this).data('idb'));
       $('#no_invoice_statusb').val($(this).data('invoiceb'));
       $('#modalSetStatus2').modal('show');
     });
      $(document).on('click','#status_transaksi3',function(){
       $('#id_transaksi_c').val($(this).data('idc'));
       $('#no_invoice_statusc').val($(this).data('invoicec'));
       $('#modalSetStatus3').modal('show');
     });
```
<span id="page-36-0"></span>Gambar 3.13 Fungsi Filter Sesuai Tanggal dan Status Pada Tabel Daftar Pesanan

```
 $('#tableku').DataTable({
           "ordering": true,
           "info": true,
           "colReorder": true,
       dom: 'Bfrltip',
       buttons : [{
               extend: 'collection',
               text: 'Cetak Laporan',
               className : 'btn btn-info',
       buttons:[
                 $.extend(true, {}, buttonCommon,{
                   extend: 'pdf'
                                }),
                 {extend :'copy',
                   exportOptions:{
                   columns: [0,1,2,3,4,5,6,7]
 }, 
                   className: 'btn btn-warning' },
```

```
 {extend :'csv',
                 exportOptions:{
                 columns: [0,1,2,3,4,5,6,7]
 }, 
                className: 'btn btn-info' },
                {extend :'excel',
                 exportOptions:{
                 columns: [0,1,2,3,4,5,6,7]
 }, 
                 className: 'btn btn-success' },
                {extend :'print',
                 exportOptions:{
                 columns: [0,1,2,3,4,5,6,7]
                 }, 
                 className : 'btn btn-danger' }
 ]
                 }]
       });
```
Gambar 3.14 Fungsi *Export* ke Beberapa Tipe File pada Tabel Daftar Pesanan

<span id="page-37-0"></span>Pada [Gambar 3.15](#page-37-1) terlihat saat fungsi Filter sesuai tanggal dimasukkan 02/19/2020 dan tanggal akhir 03/29/2020 maka tabel akan menampilkan data sesuai jarak dari tanggal awal hingga tanggal akhir. Filter berdasarkan status pesanan juga diatur dalam Menunggu Pembayaran, sehingga data tabel yang ditampilkan akan mencari status pesanan yang sedang Menunggu Pembayaran pada jarak waktu 02/19/2020 hingga 03/29/2020.

|                                  |                     | $mW = 2 / 11 / 10W = 11$ m |               |                     |                     |                 |                        |
|----------------------------------|---------------------|----------------------------|---------------|---------------------|---------------------|-----------------|------------------------|
| Tampilkan Berdasarkan            | Tanggal Awal        |                            | Tanggal Akhir |                     |                     |                 |                        |
| Menunggu Pembayaran<br>$\sim$    | 02/19/2020          |                            | 02/29/2020    |                     |                     |                 |                        |
| Cetak Laporan *                  |                     |                            |               |                     | Search:             |                 |                        |
| Show<br>$10 \div$ entries        |                     |                            |               |                     |                     |                 |                        |
| No<br>Invoice<br>T.L             | Tanggal<br>Pesanan  | Pelanggan<br>f L<br>11     | Pesan<br>Via  | Bayar<br>11<br>T.L. | Status Pesanan      | 11              | Total<br>Pesanan       |
| $\bigoplus$<br>TTS20200220043832 | 20 February<br>2020 | Fitrah Haironi<br>Ramadhan | Toko          | Rp. 0,-             | Menunggu Pembayaran |                 | Rp.<br>13.000.000,-    |
| Showing 1 to 1 of 1 entries      |                     |                            |               |                     |                     | <b>Previous</b> | Next<br>$\overline{1}$ |

<span id="page-37-1"></span>Gambar 3.15 Fungsi Filter Sesuai dengan Masukan

Hasil dari *export* file dapat dilihat dari [Gambar 3.16](#page-38-0) dalam bentuk PDF. Tampilan dari *export*  mengikuti dari tampilan tabel web. Jadi saat tabel pada web memiliki 9 kolom, maka saat diubah ke dalam bentuk PDF maka akan menampilkan 9 kolom juga. Untuk memilah kolom apa yang akan ditampilkan saat proses *export* maka di bawah baris exportOptions yaitu colums masukkan deretan kolom berapa saja yang ingin ditampilkan saat proses *export*.

|     |  |                             |  |  | $\sim$ $\overline{\odot}$ $\sim$ |  | <b>VIII 9 争</b> |  |  |
|-----|--|-----------------------------|--|--|----------------------------------|--|-----------------|--|--|
| f 1 |  | $- +$ Automatic Zoom $\vee$ |  |  |                                  |  |                 |  |  |

List Data Order | POS

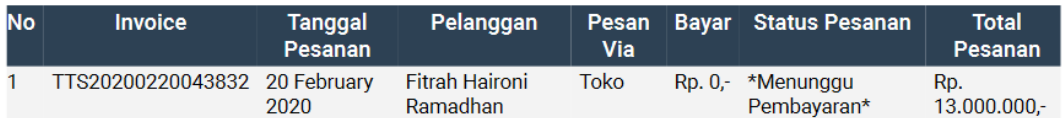

Gambar 3.16 Hasil *Export* File ke PDF

#### <span id="page-38-0"></span>**5. Tabel Pelanggan**

Tabel Pelanggan merupakan tabel yang berisi daftar pelanggan toko. Fitur yang perlu pada Tabel Pelanggan adalah fitur pencarian cepat, filter data berdasarkan status pelanggan, *pagination* dan pengaturan *entries* data. [Gambar 3.17](#page-38-1) menunjukkan penggunaan DataTables pada Tabel Pelanggan, id dari Tabel Pelanggan adalah #tableku. Setelah baris kode tersebut dijalankan maka Tabel Pelanggan akan memiliki fitur pencarian cepat, *pagination* dan *entries* data.

```
$(document).ready(function() {
      $('#tableku').dataTable({
     });
```
Gambar 3.17 Fungsi DataTables pada Tabel Pelanggan

<span id="page-38-1"></span>Untuk fitur filter pelanggan menggunakan fungsi tersendiri di luar dari DataTables yaitu menggunakan ajax. Untuk baris kodenya dapat dilihat lebih jelas pad[aGambar 3.18](#page-39-0). #filteraktif merupakan id dari *class form-controller* yang berfungsi untuk menampilkan menu *dropdown.* Jadi saat menu *dropdown* diubah maka ajax akan memanggil fungsi ajxtampilcustomer, lalu fungsi tersebut akan menampilkan kembali data sesuai menu pilihan yang terdapat pada *dropdown*. Tabel akan menampilkan data sesuai pilihan tanpa adanya *loading* yang lama.

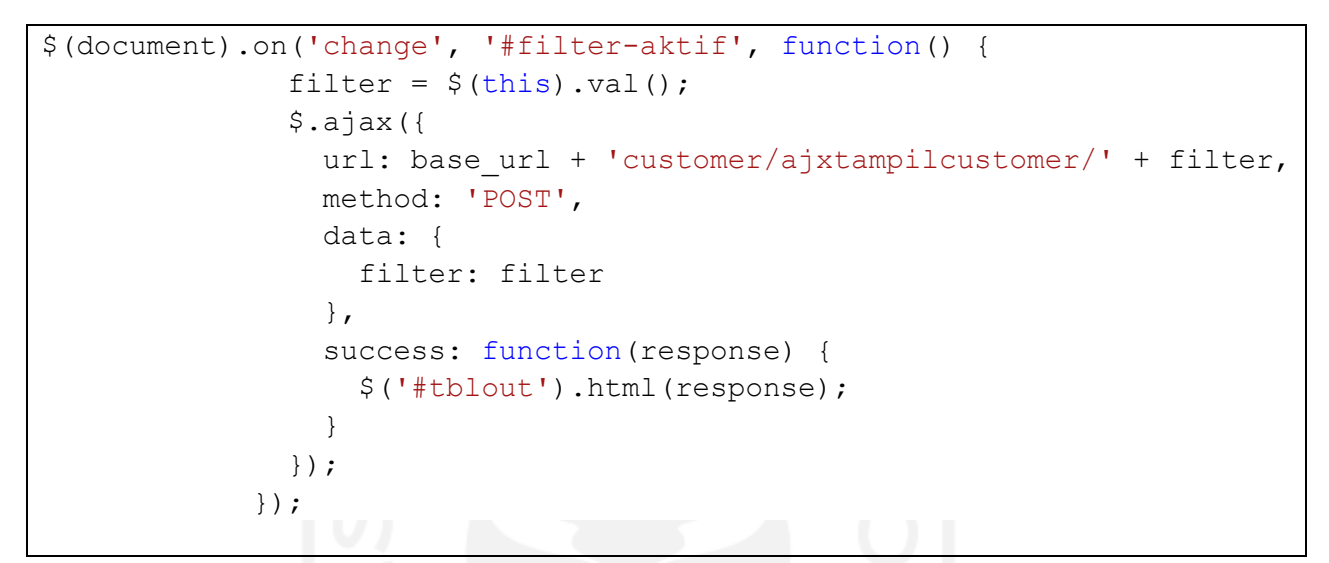

Gambar 3.18 Fungsi Filter pada Tabel Pelanggan

<span id="page-39-0"></span>

|                   | Tampilkan Berdasarkan Status |                            |    |                |    |                           |                  |    |                           |        |                           |            |
|-------------------|------------------------------|----------------------------|----|----------------|----|---------------------------|------------------|----|---------------------------|--------|---------------------------|------------|
| Aktif             |                              | $\checkmark$               |    |                |    |                           |                  |    |                           |        |                           |            |
| Show              | $10 \div$ entries            |                            |    |                |    |                           |                  |    | Search:                   | Fitrah |                           |            |
| Gambar $\uparrow$ | Kode                         | $n_{\perp}$ Nama           | 11 | Kontak         | 11 | Alamat <sub>11</sub> Kota |                  | 11 | Provinsi                  | $11 -$ | Status <sub>11</sub> Aksi |            |
|                   | F-130220<br>172723           | Fitrah Haironi<br>Ramadhan |    | +6282387355143 |    | pekanbaru                 | Kabupaten Bangka |    | <b>Bangka</b><br>Belitung |        | Aktif                     | $\equiv$ - |

<span id="page-39-1"></span>Gambar 3.19 Tampilan Tabel Pelanggan Berdasarkan Status Aktif dengan Pencarian Nama

Hasil dari baris kode yang telah dibuat dapat dilihat pada [Gambar 3.19](#page-39-1) yang menunjukkan data sesuai dengan pilihan berdasarkan status aktif dengan pencarian atas nama Fitrah. Fitur yang lain juga telah terpasang seperti fitur *pagination* dan *entries* data.

#### **6. Tabel Daftar Produk**

Tabel Daftar Produk merupakan tabel yang berisi daftar produk yang ada dalam toko tersebut. Fitur yang perlu pada Tabel Daftar Produk adalah fitur pencarian cepat, filter data berdasarkan kategori produk, *pagination* dan pengaturan *entries* data.

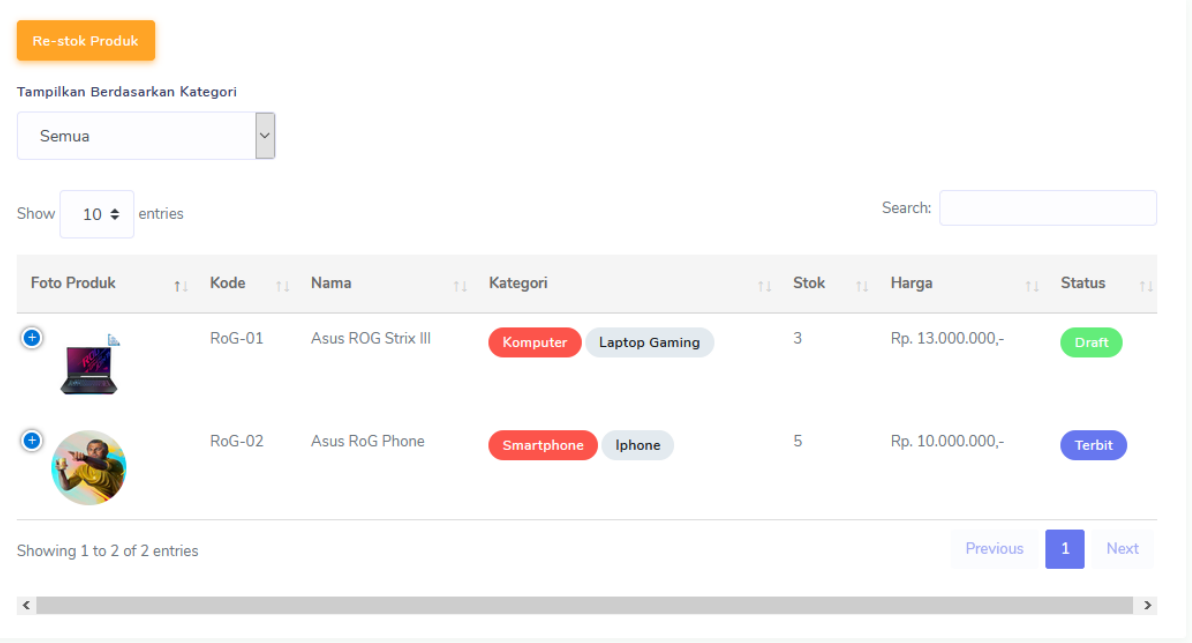

Gambar 3.20 Tampilan Tabel Daftar Produk

<span id="page-40-2"></span>[Gambar 3.20](#page-40-2) memperlihatkan tampilan dari Tabel Daftar Produk yang memiliki fitur-fitur seperti pencarian cepat untuk produk, filter produk berdasarkan kategori, *pagination* dan *entries* data. Untuk penggunaan dari fungsi dari DataTables sama seperti pada tabel-tabel sebelumnya, yaitu dengan memasukkan id dari tabel pada parameter ini  $\S$  ('#id-table').dataTable({}).

#### <span id="page-40-0"></span>**3.1.6 Pengujian**

Fitur yang telah dibuat dan dijalankan tadi akan diuji apakah semua fitur sudah berhasil sesuai dengan skenario seperti [Tabel 3.4.](#page-40-1)

<span id="page-40-1"></span>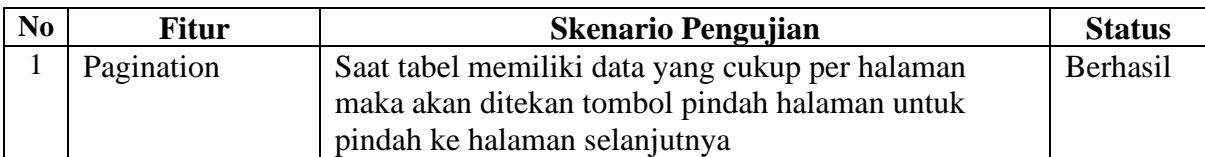

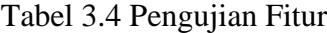

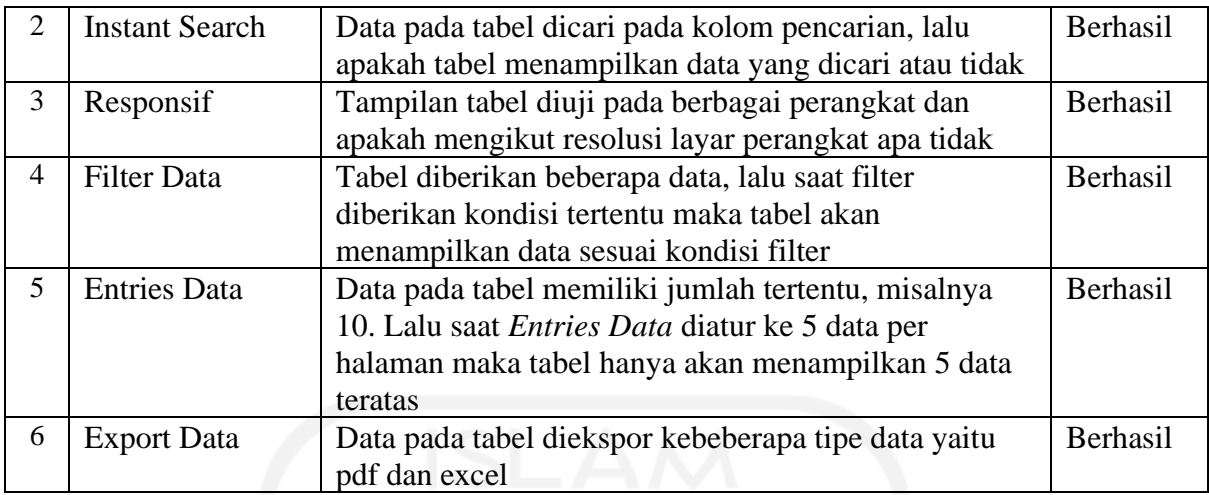

Pengujian yang dilakukan secara manual dengan menguji secara satu persatu dan berulang agar tidak ditemukannya kesalahan. Dari 6 pengujian diperoleh bahwa semua fitur yang terdapat pada tabel berhasil digunakan.

Kesimpulan yang dapat diambil adalah fitur tabel yang telah dibuat dengan menggunakan jQuery Datatables dan di luar fungsi yang terdapat pada jQuery DataTables telah berhasil dan tidak ditemukannya kegagalan pada saat itu. Oleh karena itu jQuery DataTables dapat membantu *programmer* dalam pembuatan fitur-fitur tabel.

#### <span id="page-41-0"></span>**3.2 Manajemen Proyek**

Dalam pembuatan sistem TPOS perusahaan Javasigna melalui beberapa tahapan manajemen proyek sebagai berikut:

#### <span id="page-41-1"></span>**3.2.1 Pendefinisian Proyek**

TPOS merupakan sistem yang berfungsi untuk menghitung harga penjualan, mengecek stok barang, dan membuat laporan pembelian yang terjadi pada lebih dari satu toko. Kebutuhan sumber daya yang diperlukan untuk pengerjaan proyek ini adalah 1 tim yang terdiri dari 4 orang yaitu 1) Proyek Menejer sebagai pengawas alur kerjanya tim, 2) *Developer* 2 orang yang bertindak sebagai *front-end* dan *back-end* 4) *Quality Assurance* bertindak untuk melakukan pengujian atas fitur atau pekerjaan yang telah dilakukan oleh *developer*. TPOS merupakan proyek yang dikembangkan oleh Javasigna dengan *client* personal yang memiliki beberapa toko. TPOS diharapkan dapat membantu dalam memudahkan proses bisnis yang terjadi pada toko-toko tersebut. TPOS dikembangkan sebagai sistem aplikasi berbasis web dengan spesifikasi sistem seperti pada [Tabel 3.5.](#page-42-2)

<span id="page-42-2"></span>

| Komponen              | Spesifikasi                             |
|-----------------------|-----------------------------------------|
| Platform              | <b>PHP V.7.4</b>                        |
| Framework             | CodeIgniter                             |
| Javascript Library    | DataTables                              |
| Database              | MariaDB/MySQL                           |
| <b>Browser</b>        | Firefox, Chrome, Microsoft Edge, Safari |
| <b>Sistem Operasi</b> | Microsoft Windows 10                    |

Tabel 3.5 Arsitektur Teknologi TPOS

#### <span id="page-42-0"></span>**3.2.2 Perencanaan Proyek**

Pembangunan TPOS memiliki beberapa tahapan. Tahapan-tahapan tersebut adalah tahap persiapan, tahap perumusan dan perancangan sistem, tahap analisis dan desain, tahap pemrograman, tahap uji coba dan tahap akhir. Lingkup pengerjaan disesuaikan dengan kemampuan yang nanti akan ditentukan oleh proyek manajer. Lingkupnya adalah pengerjaan tabel beserta fiturnya pada subbab 3.1 dan beberapa pengerjaan lainnya seperti yang akan dijabarkan pada subbab 3.2.3. Anggaran pembuatan proyek TPOS tidak diberitahukan kepada tim dan tidak menjadi tanggung jawab *developer*, dan untuk waktu pengerjaan proyek TPOS masuk kategori fleksibel namun untuk pengerjaan *task* diberikan tenggat waktu pengerjaan. Pengerjaan proyek dilakukan dari Oktober 2019 sampai April 2020.

#### <span id="page-42-1"></span>**3.2.3 Pelaksanaan Proyek**

TPOS dikembangkan dengan metode pengembangan Waterfall. Proyek dilaksanakan mengembangkan TPOS secara utuh, termasuk pengembangan jQuery DataTables seperti yang dijelaskan pada subbab 3.1. Selain implementasi datatables, aktivitas yang dilakukan selama magang adalah sebagai berikut:

#### **1. Membuat OTP Saat Registrasi dengan Nomor Telepon (One-Time Password)**

Selain registrasi menggunakan email, pengguna juga dapat melakukan registrasi dengan nomor telepon. Saat melakukan registrasi menggunakan nomor telepon, maka pengguna akan mendapatkan kode OTP yang menggunakan bantuan Google Firebase sebagai penyedia layanan OTP, dapat dilihat pada [Gambar 3.21](#page-43-0) dan [Gambar 3.22.](#page-43-1)

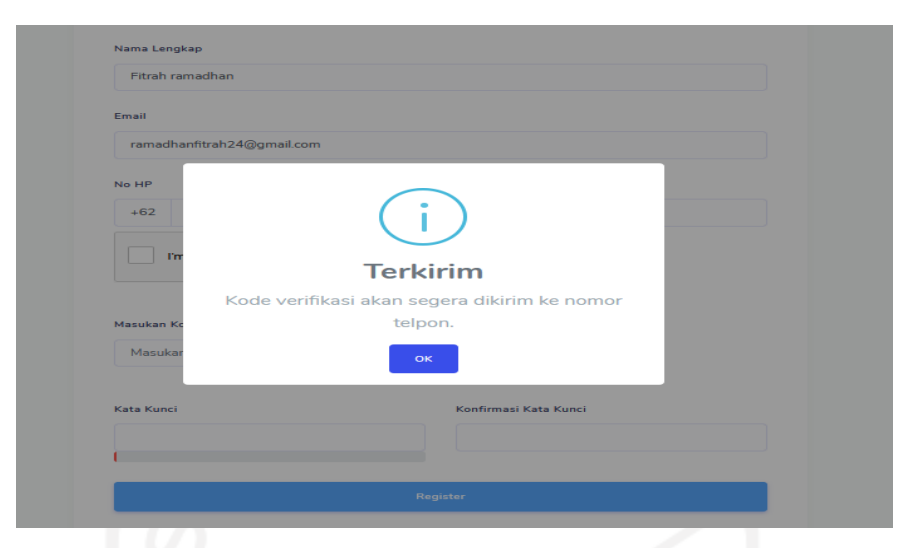

Gambar 3.21 Tampilan Saat Kode Verifikasi Dikirim.

<span id="page-43-0"></span>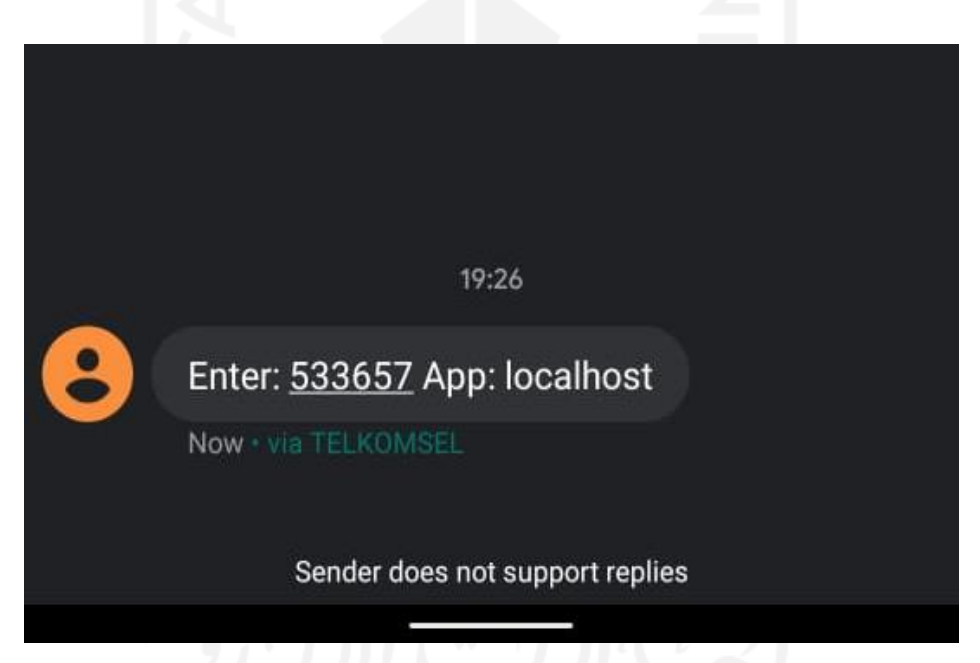

Gambar 3.22 Tampilan Saat Kode OTP Sudah Terkirim ke Nomor Telepon.

#### <span id="page-43-1"></span>**2. Membuat Fitur Multiple Upload Image**

Pada saat melakukan penambahan produk, maka *user* diharuskan mengisi beberapa data produk. Foto produk adalah salah satu data produk yang harus dimasukkan, tidak cuma satu tapi minimal ada 5 foto produk yang harus dimasukkan. Dapat dilihat pada [Gambar 3.23](#page-44-0) ada 5 foto produk yang dimasukkan secara bersamaan dan pada [Gambar 3.24](#page-44-1) semua foto dapat ditampilkan. Penulis menggunakan dasar *upload file* dengan penambahan *looping*.

#### **Foto Produk**

<span id="page-44-0"></span>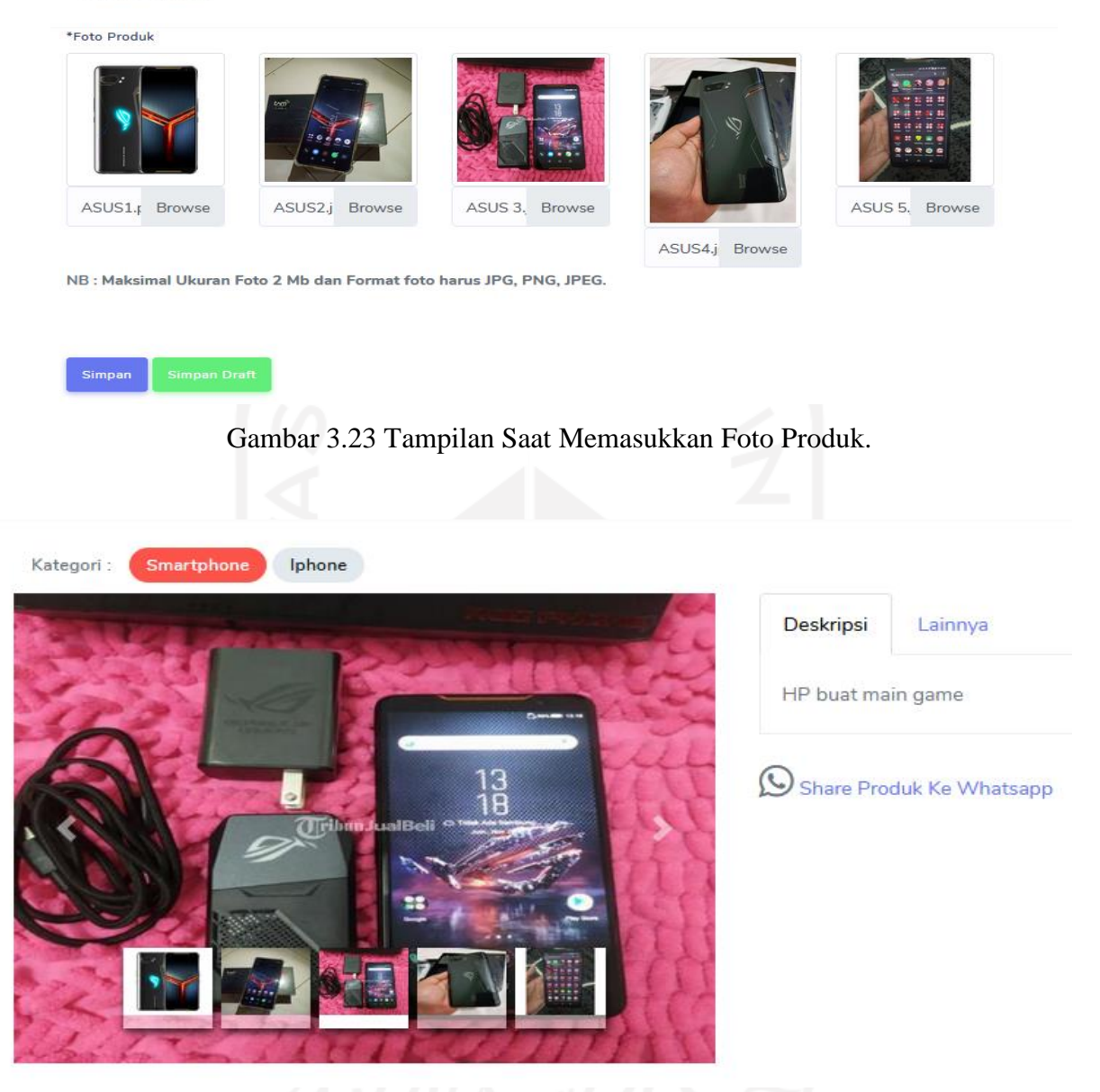

Gambar 3.24 Tampilan Saat Foto Dalam Halaman Detail Produk

#### <span id="page-44-1"></span>**3. Menambahkan Halaman Detail Pelanggan**

Halaman Detail Pelanggan memuat data dari pelanggan toko. Hal yang terdapat pada halaman ini adalah nama pelanggan, email pelanggan dan nomor hp. Kode pelanggan berfungsi untuk membedakan satu pelanggan dengan pelanggan lain. Lalu alamat lengkap dari pelanggan serta adanya status pelanggan yang menandakan bahwa pelanggan tersebut aktif atau tidak aktif. [Gambar 3.25](#page-45-0) memperlihatkan tampilan dari Halaman Detail Pelanggan

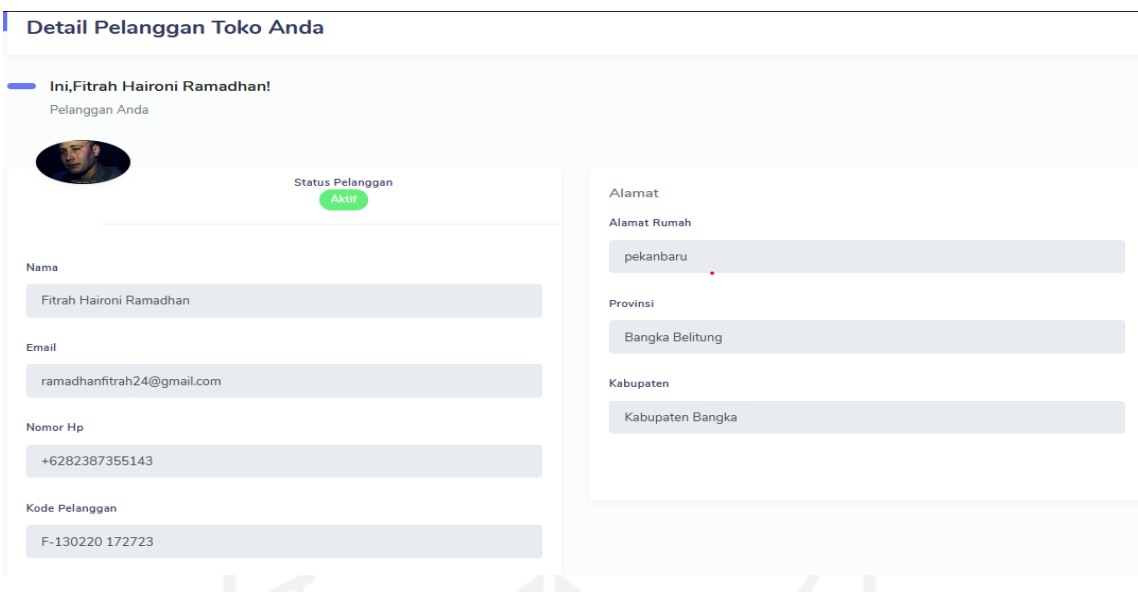

Gambar 3.25 Halaman Detail Pelanggan

## <span id="page-45-0"></span>**4. Menambahkan Halaman Detail Pegawai**

Halaman Detail Pegawai memuat data lengkap pegawai toko. Hal yang terdapat pada halaman ini dapat dilihat pada [Gambar 3.26](#page-46-1) yaitu nama pegawai, email pegawai, nomor hp pegawai, alamat pegawai, tanggal diangkatnya sebagai pegawai toko dan posisi pekerjaan di dalam toko. Hanya admin atau pemilik toko yang dapat mengubah data dari pegawai toko.

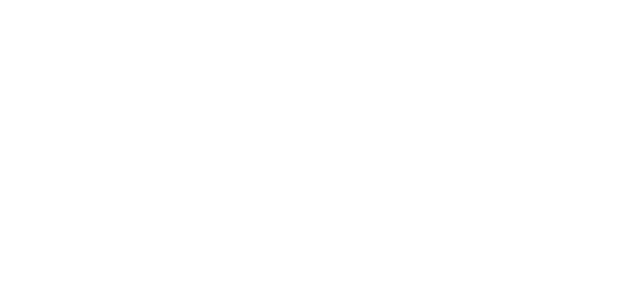

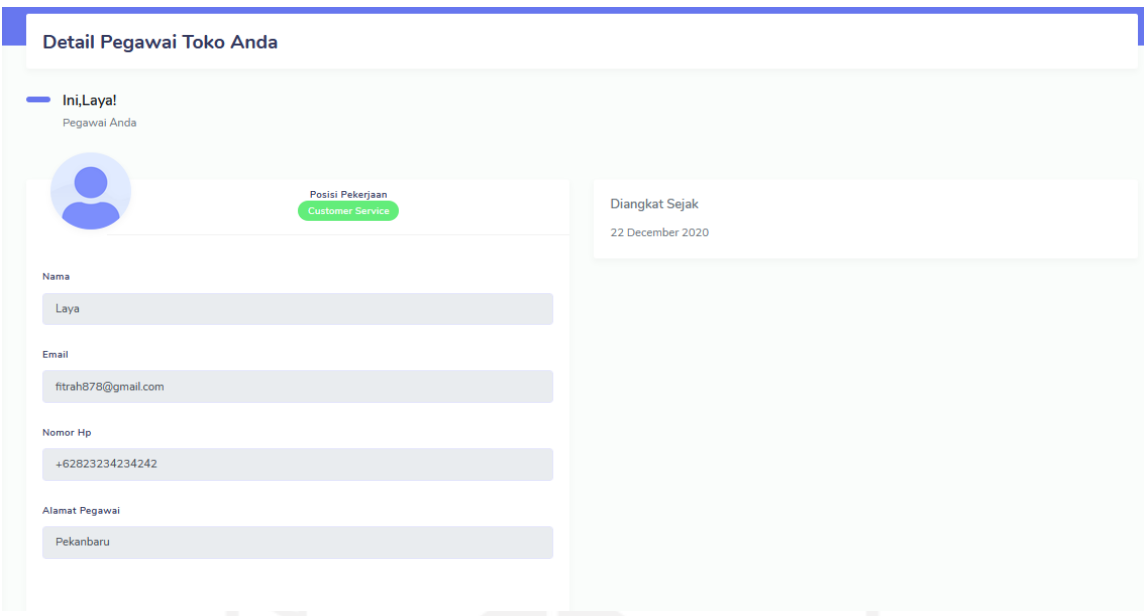

Gambar 3.26 Halaman Detail Pegawai

<span id="page-46-1"></span>Sebagian aktivitas yang telah dilakukan lebih melakukan penyempurnaan atau perbaikan dari pengerjaan yang dilakukan oleh *developer* sebelumnya. Seperti pengerjaan fitur unggah lebih dari satu foto produk dan *export file* dari tabel Daftar Pesanan. Fitur-fitur tersebut sudah setengah jalan untuk siap, namun saat ditemukannya cara yang lebih mudah maka fitur yang telah dikerjakan oleh *developer* lama akan diganti.

#### <span id="page-46-0"></span>**3.2.4 Pemantauan Proyek**

Proses Pemantauan dan pengendalian proyek dilakukan menggunakan beberapa alat pendukung yang disediakan oleh perusahaan, antara lain:

#### **1.Trello**

Trello merupakan aplikasi-web yang digunakan untuk mengelola pekerjaan atau *task* yang perlu dilakukan dalam pengembangan sistem (lihat pada [Gambar 3.27\)](#page-47-0). Pada tampilan tersebut ada beberapa *card* yang memiliki nama seperti Informasi yang berisi informasi apa saja yang perlu diketahui mengenai sistem yang sedang dikerjakan, pada Informasi, klien juga dapat memantau atau bisa menambahkan keinginan klien terhadap sistem, lalu untuk *backlog* berisi informasi dasar untuk *developer*, *todo* berfungsi untuk menampilkan *task-task* apa saja yang tersedia dan siapa yang melakukan pengerjaan tersebut, *working on* berisi *task* yang sedang dikerjakan, *ready to test* untuk menguji *task* yang telah selesai pada *card* sebelumnya yang dikerjakan oleh *develope*r,

selanjutnya ada *testing on*, *ready to deploy*, *must fixes* dan *done* jika tidak ada perubahan dan siap untuk di-*push* ke *live* server.

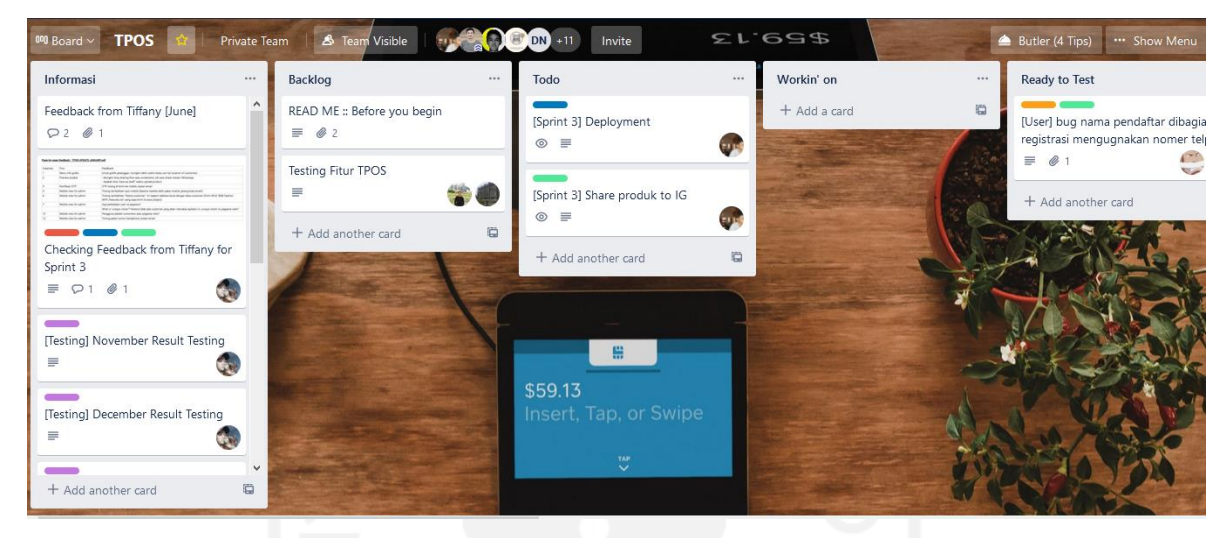

Gambar 3.27 Tampilan Halaman Trello

#### <span id="page-47-0"></span>**2.Gitlab**

Gitlab merupakan manajer repositori Git berbasis web. Gitlab digunakan untuk melakukan penyatuan *task-task* yang dilakukan masing-masing *developer* lalu dicek ulang oleh kepala proyek. Tampilan dapat dilihat pada [Gambar 3.28.](#page-47-1) Gitlab juga membantu dalam masalah jika terjadi file yang hilang ataupun dalam melakukan pengambilan file baru dengan cara *pull*.

| GitLab<br>Projects $\vee$<br>Groups $\vee$        | More $\sim$                                                 | $\mathbf{u}$ .<br>Search or jump to | $n \times 2$<br>$\mathbf{D}$<br>$\alpha$                  |
|---------------------------------------------------|-------------------------------------------------------------|-------------------------------------|-----------------------------------------------------------|
| $\overline{\phantom{a}}$<br><b>TPOS Web</b><br>T. | javasign > TPOS Web > Details                               |                                     |                                                           |
| <b>Q</b> Project overview                         | TPOS Web A<br>T<br>Project ID: 13350213 Leave project       |                                     | $\triangle~\sim$                                          |
| <b>Details</b>                                    |                                                             |                                     |                                                           |
| Activity                                          |                                                             |                                     |                                                           |
| Releases                                          | Web app tpos                                                |                                     |                                                           |
| <b>■</b> Repository                               | tpos-web $/$ + $\sim$<br>$\sim$<br>master                   | History                             | 山~<br>Find file<br>Web IDE<br>Clone $\sim$<br>$\check{~}$ |
| $\circ$<br>$\n  Ps$                               |                                                             |                                     |                                                           |
| $\circ$<br>I'll Merge Requests                    | Commit master<br>Muhammad Rizal Pahlevi authored 1 year ago |                                     | $\mathfrak{l}_{\mathbb{D}}^{\alpha}$<br>d016cbf0          |
| $Q$ CI/CD                                         | <b>README</b><br>中 MIT License                              | <b>B</b> CONTRIBUTING               |                                                           |
| Coperations                                       |                                                             |                                     |                                                           |
| ← Packages & Registries                           | <b>Name</b>                                                 | <b>Last commit</b>                  | <b>Last update</b>                                        |
| Lti Analytics                                     | application                                                 | Commit master                       | 1 year ago                                                |
|                                                   | assets                                                      | Commit master                       | 1 year ago                                                |
| $\Box$ Wiki                                       | system                                                      | Commit master                       | 1 year ago                                                |
| « Collapse sidebar                                | <b>El usor quido</b>                                        | Commit master                       | 1 year ann                                                |

<span id="page-47-1"></span>Gambar 3.28 Tampilan Halaman Gitlab TPOS

#### **3.Slack**

Slack adalah aplikasi yang digunakan untuk sarana komunikasi antara personal dan tim proyek saat jam kerja, tampilan Slack dapat dilihat pada [Gambar 3.29.](#page-48-0) Slack dipilih sebagai sarana komunikasi karena memudahkan *developer* dalam berbagi file, pengarsipan data dan dapat diakses melalui *smartphone*.

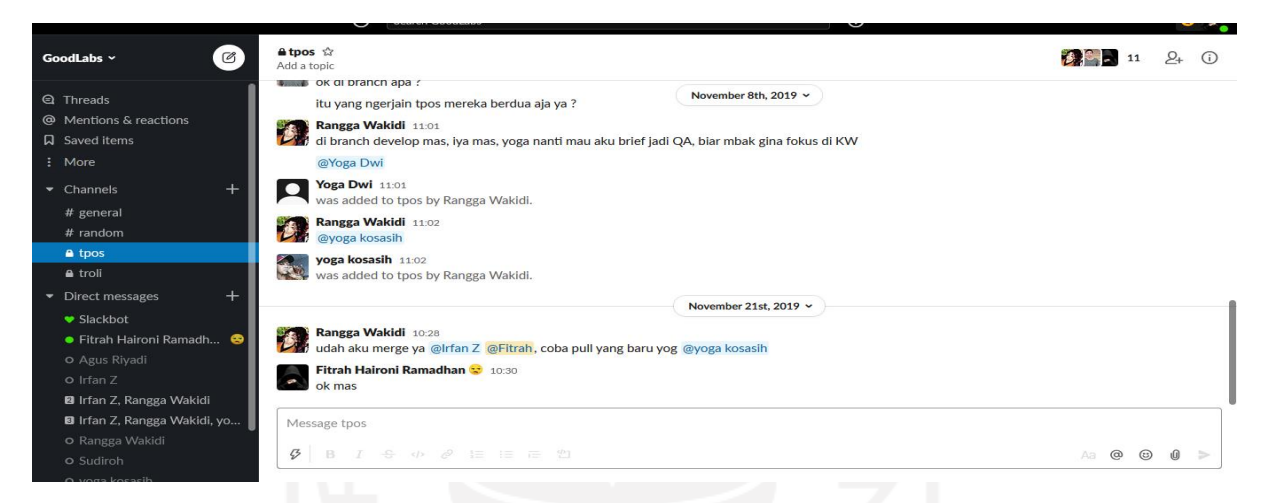

Gambar 3.29 Tampilan Halaman Slack

#### <span id="page-48-0"></span>**4.SourceTree**

SourceTree merupakan klien GUI yang digunakan dalam pengembangan proyek TPOS. SourceTree digunakan untuk mengakses layanan git yang biasanya dilakukan melalui *command line interface* (CLI) seperti aktivitas mengunggah dan menyalin repositori dari gitlab. [Gambar 3.30](#page-49-1) memperlihatkan tampilan SourceTree saat akan melakukan *clone* repositori.

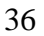

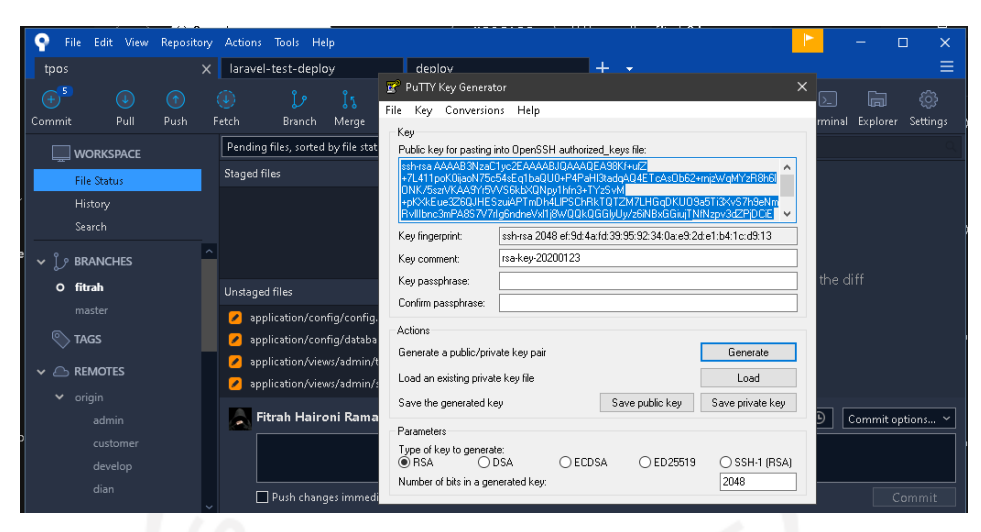

Gambar 3.30 Tampilan SourceTree

#### <span id="page-49-1"></span><span id="page-49-0"></span>**3.2.5 Penutupan Proyek**

Setelah pekerjaan diselesaikan selama 6 bulan, maka proyek pengembangan TPOS yang diikuti perlu ditutup. Beberapa kegiatan sebelum penutupan proyek dimulai dari pengujian semua fitur yang telah dibuat. Pengujian ini dilakukan oleh *Quality Assurance* dalam pendampingan *developer.* Selanjutnya presentasi hasil pengerjaan kepada bapak Andwi sebagai pengawas proyek TPOS. Setelah proyek ini ditutup, diharapkan peserta magang selanjutnya dapat menyempurnakan apa yang belum bisa dikerjakan oleh peserta magang sebelumnya. [Gambar 3.31](#page-49-2) menunjukkan tampilan akhir dari aplikasi TPOS yang telah dibuat.

| <b>TOKO TA</b>                                                      |                                                                                             | Hi, Fitrah Haironi Ramadhan          |
|---------------------------------------------------------------------|---------------------------------------------------------------------------------------------|--------------------------------------|
| DASHBOARD<br>ه<br>Dashboard                                         | <b>Dashboard</b>                                                                            |                                      |
| Pelanggan<br>424<br><b>In</b><br>Produk<br>$\overline{\phantom{a}}$ | Selamat Datang di Dashboard!<br>$\times$                                                    |                                      |
| π<br>Pesanan<br>$\mathbf{v}$<br>s<br>Pegawai Toko                   | <b>Total Pelanggan</b><br>Pelanggan Baru<br>Р<br>424<br>223<br>$\mathbf{1}$<br>$\mathbf{1}$ | <b>Total Pegawai</b><br>$\mathbf{1}$ |
| ×,<br>Pengaturan<br>$\equiv$<br>Daftar Toko                         | Penjualan Produk Tertinggi                                                                  |                                      |
|                                                                     | # Penjualan Produk Tertinggi<br>$1.0 -$<br>0.9<br>0.8<br>0.7<br>0.6                         |                                      |
| localhost/tpos/dashboard                                            |                                                                                             |                                      |

<span id="page-49-2"></span>Gambar 3.31 Tampilan Akhir Aplikasi TPOS

## **BAB IV REFLEKSI PELAKSANAAN MAGANG**

#### <span id="page-50-1"></span><span id="page-50-0"></span>**4.1 jQuery DataTables pada Tabel**

Implementasi *plugin* jQuery DataTables merupakan salah satu *task* dari beberapa *task* yang penulis kerjakan selama magang berlangsung. Implementasi *plugin* jQuery DataTables dapat dikatakan mudah dan cepat. Karena dalam pengerjaannya membutuhkan beberapa tahap seperti, unduh *plugin*, sematkan pada folder hasil unduhan, lalu panggil fungsi tersebut dalam baris kode. jQuery DataTables membantu dalam pembuatan fitur-fitur pada tabel yang terdapat dalam proyek TPOS, seperti fitur pencarian data, *pagination* dan *export* data dari tabel ke format data yang diinginkan. Selain itu, penggunaan *plugin* jQuery DataTables juga mempermudah pengguna dalam melakukan pengerjaannya.

*Plugin* jQuery DataTables jarang digunakan oleh mahasiswa Informatika UII untuk memanipulasi tabel. Selama kuliah, mahasiswa dalam pembuatan tabel serta fiturnya menggunakan *syntax* PHP dan pembuatan *syntax* ini masih dalam bentuk *native* tanpa ada bantuan dari *framework*. Karena masih menggunakan *native*, maka untuk memanipulasi tabel agar memiliki fitur-fitur sederhana seperti pencarian menjadi agak susah. Dalam masa magang didapati cara untuk memanipulasi tabel agar memiliki fitur-fitur dasar dengan mudah dan cepat yaitu menggunakan *framework* dan *plugin* jQuery DataTables, *framework* yang digunakan pada saat itu adalah CodeIgniter.

Selama pengembangan tabel pada proyek TPOS menggunakan jQuery, DataTables menemukan beberapa kendala dalam penerapannya. Salah satu di antaranya adalah terdapat ketidaksesuaian *template* file jQuery DataTables dengan *template* yang sudah dahulu disematkan oleh peserta magang yang lalu. Hal ini menyebabkan ada beberapa fitur yang terdapat pada jQuery DataTables tidak berfungsi seperti fitur *drag & drop* dan saat diakses melalui *smartphone* tabel menjadi tidak *responsive* atau tidak mengikuti layar *smartphone* tersebut.

#### <span id="page-51-0"></span>**4.2 Perbandingan Teknik**

Perbandingan ini bertujuan untuk mengetahui apakah dengan memakai jQuery Datatables dapat mempermudah *developer* dalam mengerjakan tugas dalam pembuatan tabel beserta fiturnya atau tidak dibandingkan menggunakan teknik yang lain. Selain memakai jQuery Datatables, fitur tabel-tabel yang terdapat dalam projek TPOS menggunakan fungsi yang sudah terdapat pada Codeigniter maupun menggunakan *3rd party.* 

Fungsi-fungsi tersebut dalam CodeIgniter dan DOMPDF diperlihatkan sebagai berikut:

#### **1.Pagination**

Pagination berguna untuk membuat penomoran halaman. Misal dalam satu halaman terdapat ratusan baris maka saat data itu ditampilkan dalam *website* pasti akan memanjang ke bawah. Maka dengan menggunakan *pagination*, data yang akan ditampilkan dapat diatur jumlahnya. Untuk menggunakannya dalam Codeigniter seperti [Gambar 3.32](#page-51-1)

```
Public function index(){
$model = new \App\Models\UserModel();
\text{Sdata} = \lceil'users' \Rightarrow $model->paginate(10),
'pager' => $model->pager
];
Echo view('users/index', $data);
}
```
Gambar 3.32 Membuat *Method* di *Controller*

<span id="page-51-1"></span>Lalu setelah membuat *method pagination*, maka pada *folder view* atau tempat tampilan tabel berada, ketikkan sebaris kode seperti ini pada akhir tabel <?= \$pager->links()?>. Baris kode tersebut berguna untuk menampilkan navigasi pindah halamannya.

#### **2. Pencarian**

Pencarian berguna untuk menampilkan data sesuai *keyword* yang diinginkan. Misalkan mencari nama Fitrah dari sekian ratus data lalu ditampilkan. Dalam CodeIgniter, untuk melakukan pencarian menggunakan *Query Builder*. Langkah-langkah untuk membuat pencarian yang pertama adalah membuat *form* terlebih dahulu pada *view* dan pada *name* isikan kata kuncinya, selanjutnya pada *controller* buat seperti [Gambar 3.33](#page-52-0) yang berisi *if* yang mencari ada tidaknya isian *keyword*.

```
\frac{1}{2} \frac{1}{2} \frac{1}{2} \frac{1}{2} \frac{1}{2} \frac{1}{2} \frac{1}{2} \frac{1}{2} \frac{1}{2} \frac{1}{2} \frac{1}{2} \frac{1}{2} \frac{1}{2} \frac{1}{2} \frac{1}{2} \frac{1}{2} \frac{1}{2} \frac{1}{2} \frac{1}{2} \frac{1}{2} \frac{1}{2} \frac{1}{2} >getVar('keyword');
If($keyword){
$variabel= $this->penModel-
>search($keyword);
} else {
$variabel = $this->penModel;
}
```
Gambar 3.33 Controller Pencarian

<span id="page-52-0"></span>Terakhir pada *folder model* masukkan fungsi *query builder* untuk mengembalikan hasil pencarian. Fungsi tersebut mencari dari nama tabel yang seperti sesuai isian *keyword* lalu ditampilkan. [Gambar 3.34](#page-52-1) memperlihatkan baris kode untuk fungsi *query builder*.

```
Class penModel extends Model {
Public function search($keyword){
Return $tgis->table('tableku')->like('nama',$keyword);
}
}
```
Gambar 3.34 Model Pencarian

#### <span id="page-52-1"></span>**3. Exporting File**

*Export* File ini berfungsi untuk mengambil data dari tabel dan biasanya digunakan sebagai pembukuan toko dan laporan. Sebelum menggunakan jQuery Datatables, laporan dibuat menggunakan *library* DOMPDF dan memiliki beberapa tahapan untuk menggunakannya yaitu: atur *Autoload Composer*, *install* Dompdf dengan *composer*, membuat *library* untuk Dompdf, membuat *model*, membuat *controller* dan membuat *file view*. Hasil dari *library* ini hanya dalam bentuk PDF.

Dari ketiga implementasi tersebut, kemudian dibandingkan dengan setelah menggunakan jQuery DataTables. Pembuatan fitur-fitur tabel yang menggunakan jQuery Datatables terlihat lebih mudah, karena dalam *library* jQuery Datatables fitur-fitur seperti pencarian, *pagination*, dan *export* file sudah ada dalam satu paket. Langkah penggunaan jQuery Datatables: 1) Download *plugin* jQuery Datatables pada situs resminya; 2) Hubungkan *library* jQuery dan *plugin* Datatables pada *folder* yang telah ditentukan; 3) Panggil fungsi dengan baris kode seperti [Gambar 3.35.](#page-53-0)

Gambar 3.35 Penggunaan Datatables

<span id="page-53-0"></span>[Gambar 3.35](#page-53-0) berisi kode #tabel-data yang berarti id dari tabel tersebut dan .DataTable() adalah untuk memanggil *method* DataTables itu. Dengan beberapa baris kode tersebut, otomatis tabel yang diinginkan sudah memiliki fitur *pagination* dan pencarian data. Lalu untuk mengaktifkan fitur *export* file dari DataTables maka hanya perlu menambahkan beberapa baris kode tambahan. Seperti pada [Gambar 3.14](#page-37-0) menampilkan beberapa baris kode berartikan seperti ini, untuk buttons paling atas menampilkan tombol cetak laporan yang berisikan *buttons* pdf, *button copy*, *button* csv, *button* excel dan *button print*. ExportOptions berguna untuk menampilkan kolom berapa saja yang akan ditampilkan saat proses *exporting.*

Kelebihan dari pemanfaatan jQuery DataTables adalah mudah untuk diterapkan dan mudah untuk dipahami oleh *programmer* baru, cocok untuk digabungkan dengan Bootstrap, memiliki fitur-fitur yang lengkap untuk memodifikasi tabel serta tidak perlu membuat *method* di *controller* untuk penambahan fiturnya. Kendala dari penggunaan jQuery DataTables selama magang adalah masih digunakannya *side client* sehingga belum bisa memproses ribuan data. Hal ini sebenarnya tidak menjadi masalah jika data yang akan ditampilkan hanya ratusan atau penaganan dilakukan secara *server-side*. Kemudia saat menampilkan tombol *export* yang berasal dari DataTables, tampilan yang muncul masih dalam bentuk dasarnya. Masalah ini dapat ditangani dengan menambahkan CSS agar dapat mengubah tombol *export* sesuai dengan keperluan.

## **BAB V KESIMPULAN DAN SARAN**

#### <span id="page-54-1"></span><span id="page-54-0"></span>**5.1 Kesimpulan**

Telah berhasil dilaksanakan implementasi *plugin* jQuery DataTables pada proyek Toko Point of Sale atau dapat disingkat dengan TPOS. Implementasi jQuery DataTables terdiri dari 5 tahapan, yaitu analisis, identifikasi fitur tabel, identifikasi *plugin*, penerapan *plugin* dan pengujian. Pada tahap analisis dilakukan pengecekan dan penghitungan berapa jumlah tabel, nama tabel dan data yang ditampilkan oleh tabel. Lalu untuk tahap identifikasi fitur tabel berguna untuk menentukan fitur-fitur yang diperlukan pada setiap tabel. Kemudian setelah menentukan fitur, maka tahap selanjutnya adalah identifikasi *plugin* yang cocok untuk diterapkan. Penerapan *plugin* berisi cara mengimplementasikan, tahap akhir adalah pengujian semua fitur tabel yang telah dikerjakan. Kelebihan yang didapatkan dari penggunaan jQuery DataTables adalah mudah dalam penerapan, karena tidak perlu membuat *method* baru dalam *controller.* Selain mudah diterapkan, jQuery DataTables juga cocok untuk digabungkan dengan Bootstrap serta memiliki fitur-fitur tabel yang lengkap.

#### <span id="page-54-2"></span>**5.2 Saran**

Implementasi jQuery DataTables pada tabel proyek TPOS yang dilakukan dalam penelitian ini masih mempunyai banyak kekurangan. Untuk mengoptimalkan proses pengembangan selanjutnya, maka beberapa saran sebagai berikut:

- Perlu untuk mengubah *client-side* menjadi *server-side* agar dapat memproses ribuan data
- Perlu untuk mempelajari CSS untuk memanipulasi kode jQuery DataTables

#### **DAFTAR PUSTAKA**

- <span id="page-55-0"></span>Andrianto, P., & Nursikuwagus, A. (2017). Sistem Informasi Pelayanan Kesehatan Berbasis Web di Puskesmas. *Prosiding Seminar Nasional Komputer dan Informatika*, 48.
- *Apa itu Point of Sale*. (2019, Desember 18). Diambil kembali dari warta ekonomi website: https://www.wartaekonomi.co.id/read224883/apa-itu-point-of-sale.html
- Datatables. (2020, Mei). *Advanced tables, instantly*. Diambil kembali dari datatables website: www.datatables.net
- Ganiardi, M. A., Salamah, I., & RD.Kusumanto. (2015). jQuery Sebagai Komponen Usabilitas Antarmuka Aplikasi Web. *POLITEKNOLOGI VOL.14*, 1-12.
- Hendy Thomas Herman, S. R. (2016). Pembuatan Aplikasi Point of Sales untuk Rumah Makan Dapur Rinjani. 1-6.
- Ismail, & Bahri, F. P. (2019). Perancagan E-Kuisioner menggunakan CodeIgniter dan React-JS Sebagai Tools Pendukung Penelitian. *Jurnal Sains Komputer & Informatika Vol.3 (2)*, 337- 347.
- jquery. (2020, Juni). *What is jQuery?* Diambil kembali dari jquery website: www.jquery.com
- jscripters. (2020, November 22). *What is AJAX?* Diambil kembali dari jscripters website: jscripters.com
- Mufidah, M. (2018). *Rancang Bangun Sistem Point Of Sale Sebagai Platform Usaha Busana Muslim Online Berbasis Website.* Makassar: Fakultas Sains Dan Teknologi Universitas Islam Negeri ALauddin Makassar.
- Nusantara, P. D. (2020). Peningkatan Kinerja Fitur Pencarian Dengan Teknologi AJAX Pada Aplikasi Web. *Jurnal Informatika & Komputasi Vol.14 (1)*, 65-75.
- Prasetyo, A., & Syaifulloh, A. (2018). Perancangan Aplikasi Toko Online Calgan MWS Berbasis Mobile Web Menggunakan Framework CodeIgniter. *JIMP- Jurnal Informatika Merdeka Pasuruan*, 57-63.
- Raharjo, B. (2015). *Belajar Otodidak Framework Codeigniter.* Bandung: Informatika.
- Ramos Somya, B. (2019). Pemanfaatan Plug-in DataTables untuk Sistem Informasi di Unit Indostamping PT Pura Barutama. *Jurnal Informatika, 6*(1), 1.
- Sapto Catur Cahyodi, R. W. (2017). Sistem Informasi Point Of Sales Berbasis Web. *Information System For Educators And Professionals.1 (2)*, 189-204.

Somya, R., & Utama, S. C. (2019). Perancangan Customer Relationship Management Berbasis Web Dengan Library Jquery Responsive Datatables. *SISTEMASI: Jurnal Sistem Informasi Vol.8 (3)*, 1-14.

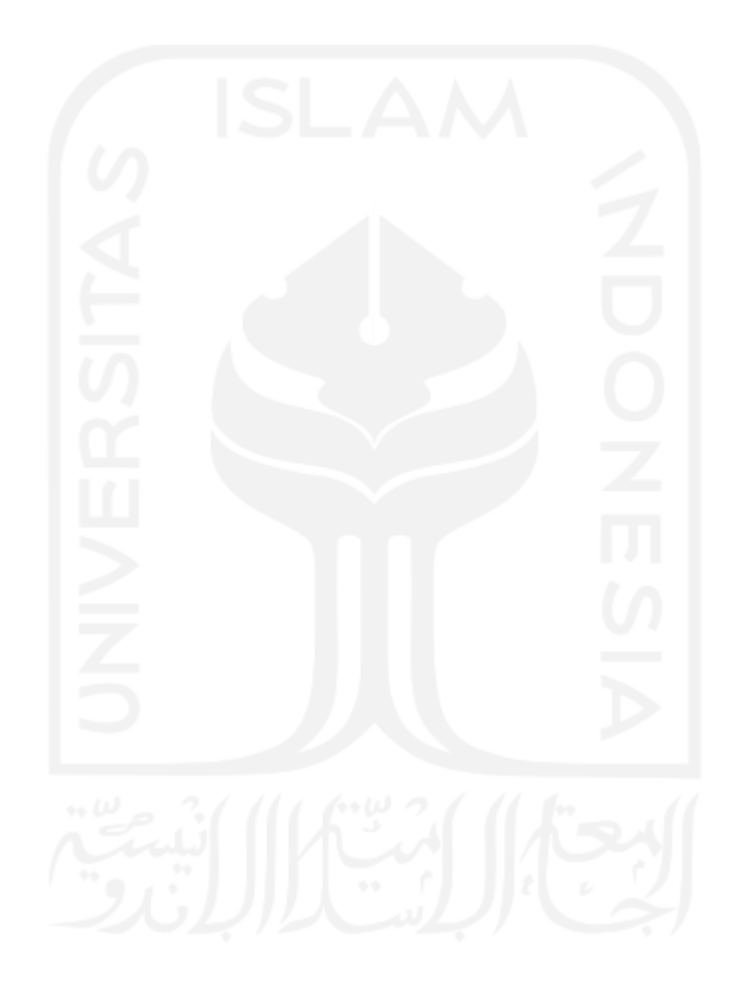